## **РУССКИЙ**

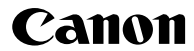

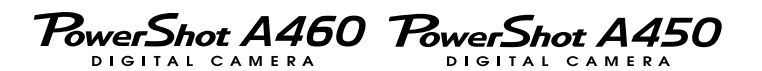

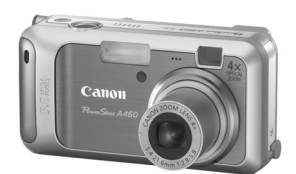

Фотография камеры PowerShot A460

**Перед использованием камеры**

**Съемка**

**Воспроизведение/стирание**

**Параметры печати/передачи**

**Устранение неполадок**

**Список сообщений**

**Приложение**

# **Расширенные операции**

# **Руководство пользователя камеры**

В этом Руководстве приводится подробное описание функций камеры и порядка их использования.

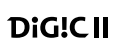

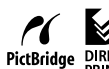

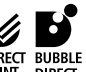

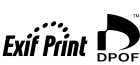

## **Основные функции**

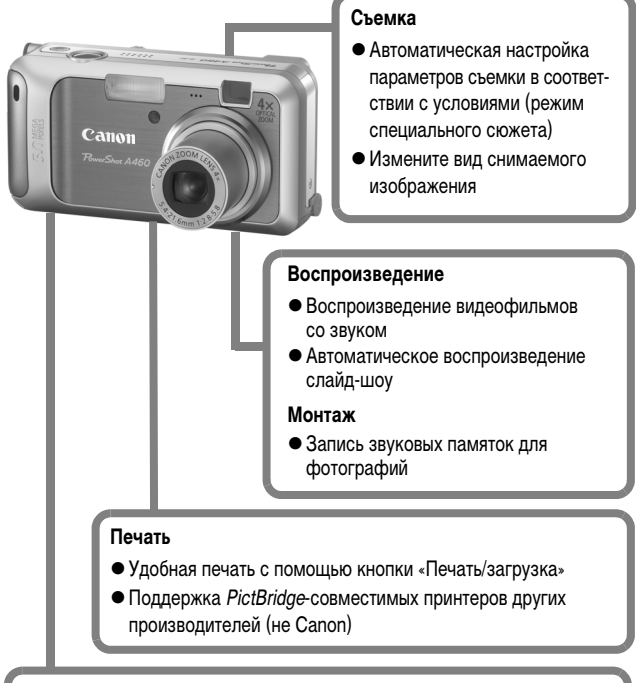

#### **Использование снятых изображений**

• Удобная передача изображений в компьютер с помощью кнопки «Печать/загрузка»

Фотография камеры PowerShot A460

## **Условные обозначения**

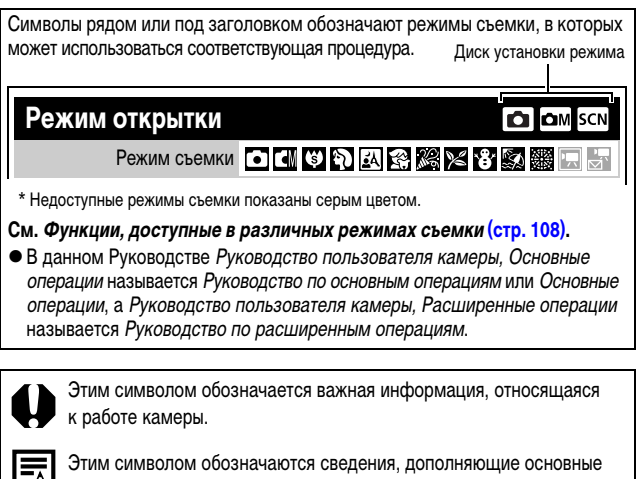

операции.

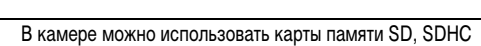

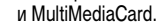

В настоящем Руководстве для этих карт используется общий термин «карта памяти».

#### **Рекомендуется использовать оригинальные дополнительные принадлежности компании Canon.**

Данное изделие оптимизировано для работы с оригинальными дополнительными принадлежностями компании Canon. Компания Canon не несет ответственности за любые повреждения данного изделия и/или несчастные случаи, такие, как возгорание и т.п., вызванные неполадками в работе дополнительных принадлежностей сторонних производителей (например, протечка и/или взрыв аккумулятора). Обратите внимание, что гарантия не распространяется на ремонт, связанный с неправильной работой дополнительных принадлежностей сторонних производителей, хотя такой ремонт возможен на платной основе.

## **Содержание**

 $\overline{\phantom{a}}$ 

Разделы, помеченные символом  $\star$ , содержат сводные перечни или таблицы функций камеры или операций.

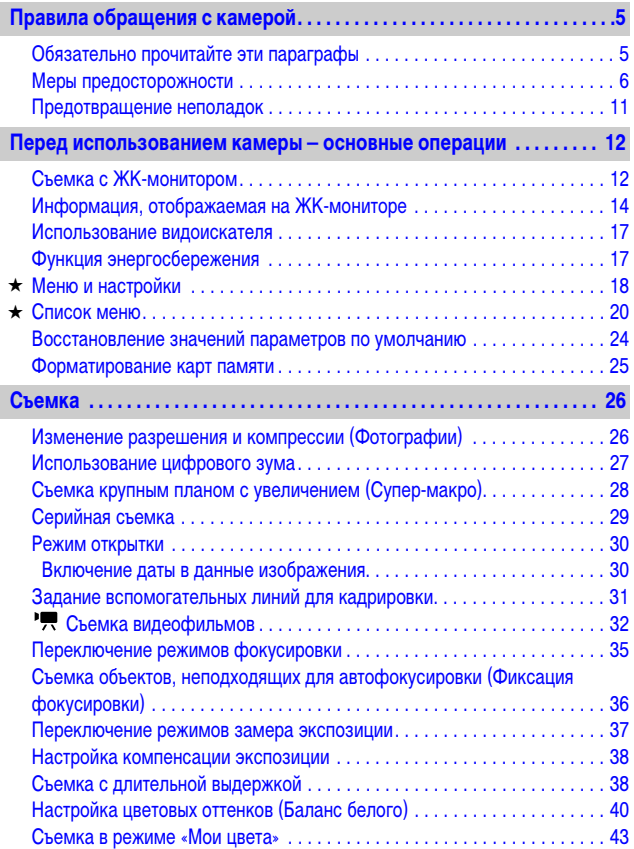

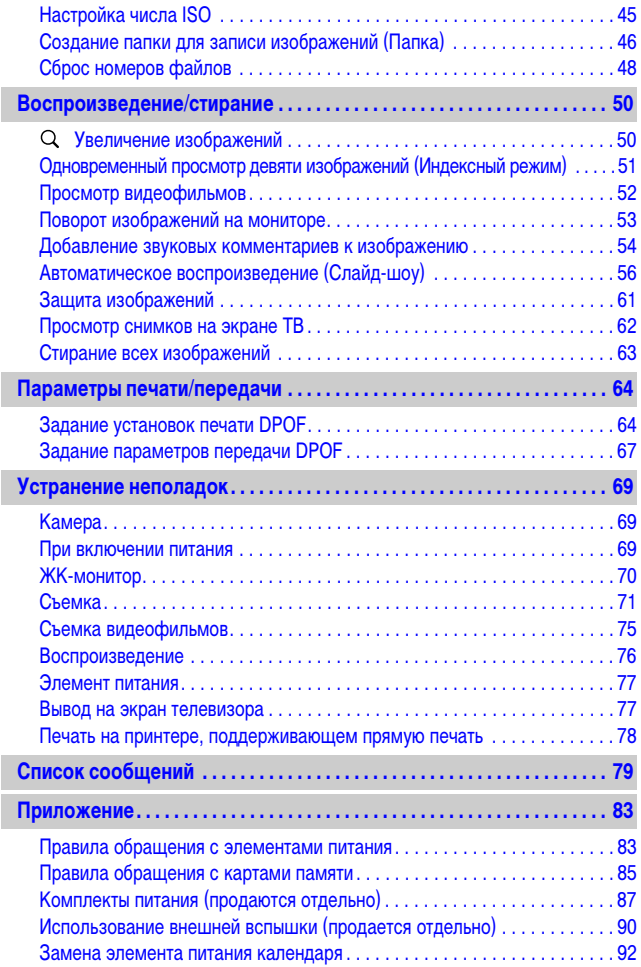

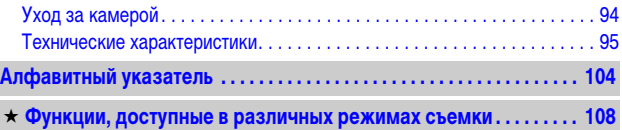

## <span id="page-6-1"></span><span id="page-6-0"></span>**Обязательно прочитайте эти параграфы**

#### **Тестовые снимки**

Перед съемкой важных сюжетов настоятельно рекомендуется снять несколько пробных кадров, чтобы убедиться в правильности работы камеры. Обратите внимание на то, что компания Canon Inc., ее филиалы и дочерние компании, а также дистрибьюторы не несут никакой ответственности за любой ущерб, обусловленный какой-либо неисправностью камеры и ее принадлежностей (включая карты памяти), приводящей к сбою в записи изображения или к записи изображения не тем способом, на который рассчитан аппарат.

#### **Предостережение в отношении нарушения авторских прав**

Обратите внимание, что цифровые камеры Canon предназначены для личного использования и ни при каких обстоятельствах не должны использоваться для целей, нарушающих или противоречащих международным или местным законам и положениям по защите авторских прав. В некоторых случаях копирование с помощью камеры или иного устройства изображений, снятых во время спектаклей или выставок, а также снимков объектов коммерческого назначения может являться нарушением авторских прав или других установленных законодательством прав даже в том случае, если съемка изображения была произведена в целях личного использования.

#### **Ограничения действия гарантии**

Условия гарантии на камеру см. в брошюре «Система европейской гарантии Canon (EWS)» или в гарантийном талоне на русском языке, входящем в комплект поставки камеры.

**Адреса службы поддержки клиентов Canon см. в конце брошюры «Система европейской гарантии Canon (EWS)» или в гарантийном талоне на русском языке.**

#### **Температура корпуса камеры**

Если камера используется в течение длительного времени, корпус камеры может нагреваться. Помните об этом и соблюдайте осторожность при работе с камерой в течение длительного времени.

#### **ЖК-монитор**

Жидкокристаллический монитор изготавливается с использованием высокопрецизионных технологий. Более 99,99% пикселов работают в соответствии с техническими требованиями. Менее 0,01 % пикселов могут иногда не срабатывать или отображаться в виде красных или черных точек. Это не оказывает никакого воздействия на записанное изображение и не является неисправностью.

#### **Видеоформат**

Перед использованием камеры совместно с телевизором установите в камере тот формат видеосигнала, который используется в Вашем регионе [\(стр. 62\).](#page-63-0)

#### **Установка языка меню**

Изменение языка меню рассматривается в Руководстве по основным операциям (стр. 7).

## <span id="page-7-0"></span>**Меры предосторожности**

- zПеред использованием камеры обязательно ознакомьтесь с правилами техники безопасности, приведенными ниже и в разделе «Меры предосторожности» Руководства пользователя камеры, основные операции. Строго следите за соблюдением правил надлежащего обращения с камерой.
- Приведенные ниже меры предосторожности позволяют обеспечить безопасную и правильную эксплуатацию камеры и ее принадлежностей с целью предотвратить травмирование фотографа и прочих лиц, а также повреждение оборудования.
- Под оборудованием понимаются камера, элементы питания или аккумуляторы, зарядное устройство (продается отдельно) или компактный блок питания (продается отдельно).

## **Предостережения**

#### **Оборудование**

**• Не направляйте камеру непосредственно на солнце или яркие источники света.**

В противном случае возможно повреждение датчика CCD (ПЗС) камеры или нарушение зрения пользователя.

- **Оборудование следует хранить в местах, недоступных для детей и подростков.**
- Наручный ремень: попадание наручного ремня на шею ребенка может привести к удушению.
- Карта памяти: карту можно случайно проглотить. В этом случае немедленно обратитесь к врачу.
- **Не пытайтесь разобрать или изменить какую-либо часть оборудования, если это не предписывается настоящим Руководством.**
- **Для предотвращения риска поражения электрическим током не прикасайтесь к деталям вспышки, если она повреждена.**
- **Немедленно прекратите эксплуатацию оборудования в случае появления дыма или резкого запаха.**
- **Не допускайте попадания воды или других жидкостей на оборудование и не погружайте оборудование в какие-либо жидкости. В случае контакта наружной части камеры с жидкостью или содержащим соль воздухом протрите камеру мягкой абсорбирующей тканью.**

Продолжение эксплуатации оборудования может привести к возгоранию или поражению электрическим током. Немедленно выключите камеру, извлеките из нее элементы питания или отключите зарядное устройство либо компактный блок питания от электрической розетки. Обратитесь к дистрибьютору камеры или в ближайшее отделение службы поддержки клиентов компании Canon.

- **Запрещается использовать вещества, содержащие спирт, бензин, растворители или прочие горючие вещества, для чистки и обслуживания оборудования.**
- **Запрещается отрезать или модифицировать кабель питания, ставить на него тяжелые предметы, а также использовать поврежденный кабель питания.**
- **Используйте только рекомендованные источники питания.**
- **Регулярно отсоединяйте кабель питания и удаляйте пыль и загрязнения, скапливающиеся на вилке, внутренних поверхностях электрической розетки и на окружающих областях.**

**• Запрещается прикасаться к сетевому кабелю влажными руками.** Продолжение эксплуатации оборудования может привести к возгоранию или поражению электрическим током.

#### **Элементы питания**

- **Запрещается оставлять элементы питания или аккумуляторы вблизи от источников тепла или подвергать их прямому воздействию огня или нагреванию.**
- **Запрещается погружать элементы питания в пресную или морскую воду.**
- **Запрешается разбирать, модифицировать или нагревать элементы питания или аккумуляторы.**
- **Не допускайте падения элементов питания, а также значительных механический воздействий на них, которые могут привести к повреждению корпуса.**
- **Следует использовать только рекомендуемые элементы питания и принадлежности.**

Использование любых других элементов питания, кроме специально рекомендованных для данного оборудования, может вызвать взрыв или утечку электролита, что может привести к пожару, травме или повреждению окружающих предметов. В случае протекания элемента питания при попадании в глаза, рот, на кожу или одежду вытекших веществ немедленно смойте их водой и обратитесь к врачу.

- **Во избежание пожара и прочих опасных ситуаций отсоединяйте от камеры и от электрической розетки зарядное устройство и компактный блок питания после завершения зарядки аккумулятора или после завершения работы с камерой.**
- **Во время зарядки не кладите на зарядное устройство никакие предметы (например скатерти, ковры, постельное белье или подушки).**

Если устройство длительное время остается подключенным к электрической розетке, оно может перегреться и деформироваться, что, в свою очередь, может привести к возгоранию.

- **Для зарядки NiMH аккумуляторов Canon типоразмера AA используйте только рекомендованное зарядное устройство.**
- **Компактный блок питания предназначен исключительно для работы с данным оборудованием. Не используйте его с другими изделиями.**

Существует опасность перегрева и деформации, которые могут привести к возгоранию или поражению электрическим током.

z **Перед тем как выбросить элемент питания или аккумулятор, заклейте его клеммы лентой или иным изоляционным материалом, чтобы предотвратить прямой контакт с другими объектами.**

Соприкосновение с металлическими деталями предметов в контейнере для мусора может привести к пожару или взрыву.

#### **Прочее**

**• Запрещается применять вспышку в непосредственной близости от глаз человека или животного. Воздействие света повышенной интенсивности, испускаемого вспышкой, может привести к ухудшению зрения.**

В частности, при съемке детей минимально допустимое расстояние до ребенка составляет 1 м.

z **Не подносите предметы, чувствительные к магнитным полям (например кредитные карточки) к громкоговорителю камеры.**

В результате возможна потеря данных или выход предмета из строя.

## **Меры предосторожности**

#### **Оборудование**

- **Оберегайте камеру от ударов и чрезмерных механических нагрузок и тряски, которые могут привести к травме фотографа или повреждению оборудования, переносимого или удерживаемого с помощью ремня.**
- z **Запрещается хранить оборудование во влажных или запыленных местах.**
- z **Не допускайте соприкосновения металлических объектов (например булавок или ключей) с контактами или вилкой зарядного устройства, а также загрязнения контактов или вилки.**

Это может привести к пожару, поражению электрическим током или другим повреждениям.

- **Не следует использовать, оставлять или хранить оборудование в местах, подверженных воздействию интенсивного солнечного света или высокой температуры, например на приборном щитке или в багажнике автомобиля.**
- **При использовании оборудования следите, чтобы его мощность не превышала номинальной нагрузочной способности электрической розетки или соединительных проводов. Не используйте оборудование, если поврежден его кабель или вилка, либо если вилка не до конца вставлена в электрическую розетку.**

**• Не используйте оборудование в помещениях с плохой вентиляцией.** В противном случае возможна протечка, перегрев или взрыв аккумуляторов, и, в результате, возникновение пожара или причинение ожогов и других травм. Высокая температура может также вызвать деформацию корпуса.

#### **Оборудование**

**• Если камера не будет использоваться в течение длительного времени, извлеките элементы питания из камеры или зарядного устройства и храните оборудование в надежном месте.**

Если оставить элементы питания в камере, они могут протечь и повредить камеру.

**• Во время зарубежных путешествий не подсоединяйте компактные блоки питания и зарядные устройства к таким устройствам, как электрические трансформаторы, так как это может привести к неполадкам, перегреву, пожару, поражению электрическим током или травме.**

#### **Вспышка**

- **Не используйте вспышку, если на ее поверхности находится грязь, пыль или другие загрязнения.**
- **Следите, чтобы в процессе съемки не закрывать вспышку пальцами или одеждой.**

Возможно повреждение вспышки, может ощущаться запах дыма или будет слышен шум. В результате повышения температуры возможно повреждение вспышки.

**• Не прикасайтесь к поверхности вспышки после съемки нескольких кадров непосредственно друг за другом.**

В противном случае можно обжечься.

## <span id="page-12-0"></span>**Предотвращение неполадок**

#### **Избегайте сильных магнитных полей**

#### **• Запрешается класть камеру в непосредственной близости от электродвигателей и прочего оборудования, генерирующего сильные электромагнитные поля.**

Воздействие сильных электромагнитных полей может привести к неисправности или повреждению изображения.

#### **Во избежание неполадок при работе с камерой не допускайте образования конденсата**

• При быстром перемещении оборудования из зоны низкой темпера**туры в зону высокой температуры для предотвращения конденсации влаги поместите оборудование в плотно закрывающийся пластиковый пакет; не извлекайте оборудование из пакета, пока его температура не сравняется с температурой окружающей среды.**

Быстрое перемещение оборудования из зоны высокой температуры в зону низкой температуры может привести к образованию конденсата (капель воды) на внешних и внутренних поверхностях камеры.

#### **Если происходит образование конденсата внутри камеры**

#### **• Немедленно прекратите пользоваться камерой.**

Продолжение эксплуатации оборудования может привести к выходу его из строя. Извлеките из камеры карту памяти, элементы питания или компактный блок питания; перед возобновлением использования камеры подождите, пока влага полностью испарится.

## <span id="page-13-2"></span><span id="page-13-1"></span><span id="page-13-0"></span>**Съемка с ЖК-монитором**

## **1 Нажмите кнопку (DISR**

• Режим индикации меняется при каждом нажатии кнопки в указанной ниже последовательности.

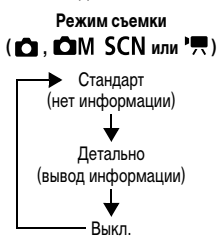

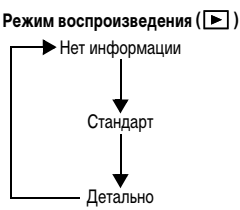

- При изменении какого-либо параметра информация о параметрах съемки отображается в течение приблизительно 6 с независимо от выбранного режима индикации.
- zИнформация о том, включен или выключен ЖК-монитор, сохраняется даже после выключения питания камеры.
- $\bullet$  В режимах  $\boxtimes$  и  $\blacktriangleright$  ЖК-монитор не выключается.
- В режиме индексного воспроизведения [\(стр. 51\)](#page-52-0) ЖК-монитор не переключается в режим подробной индикации.

## **Ночной режим монитора**

При съемке в темноте камера автоматически увеличивает яркость ЖК-монитора в соответствии с яркостью объекта\*, упрощая выбор композиции кадра.

\* Хотя возможно появление шумов, и отображаемое на ЖК-мониторе движение объекта может быть несколько неравномерными, это не сказывается на записываемом изображении.

Яркость изображения на ЖК-мониторе отличается от яркости фактически записанного изображения.

## <span id="page-15-0"></span>**Информация, отображаемая на ЖК-мониторе**

## **Информация при съемке (режим съемки)**

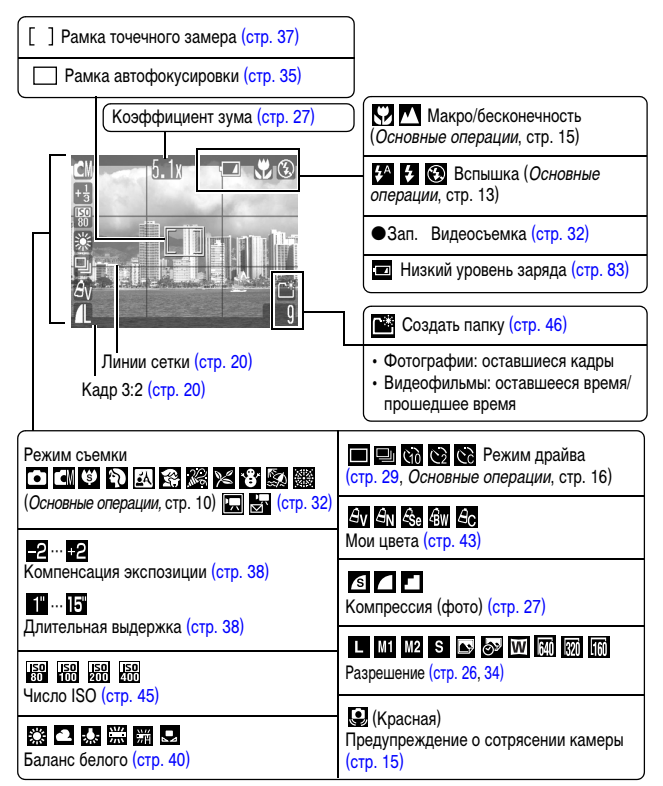

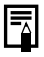

<span id="page-16-0"></span>Если индикатор мигает оранжевым цветом и отображается символ сотрясения камеры ( $\Box$ ), это, возможно, означает, что из-за недостаточной освещенности установлена длительная выдержка затвора.

В этом случае можно использовать следующие способы съемки:

- увеличить число ISO [\(стр. 45\)](#page-46-0);
- выбрать любой другой режим, кроме  $\bigotimes$  (вспышка выключена) (Руководство по основным операциям, стр. 13);
- установить камеру на штатив или другое приспособление.

### **Информация при воспроизведении (режим воспроизведения)**

### **Стандарт**

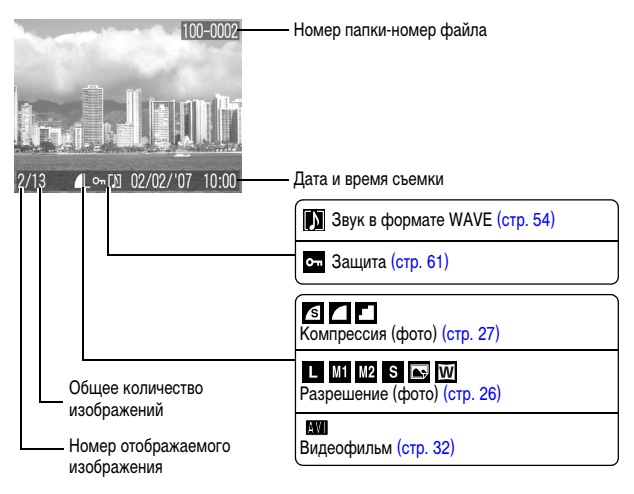

## **Детально**

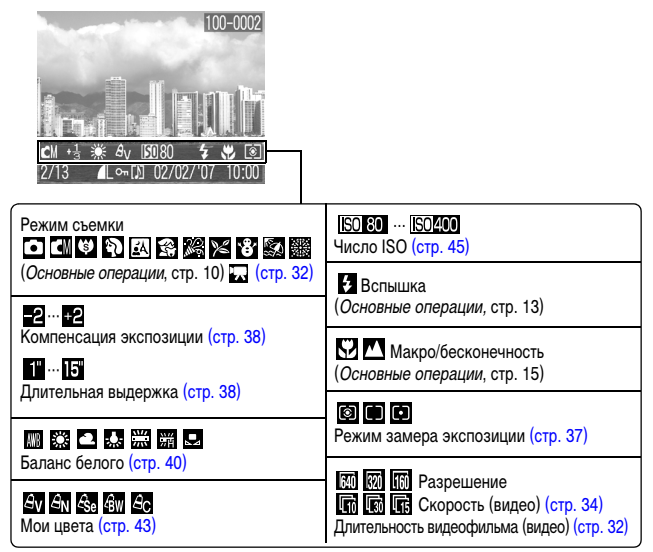

Для некоторых изображений может также отображаться следующая информация.

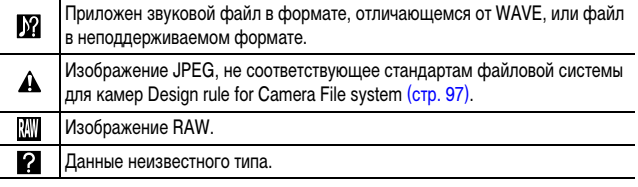

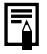

Для изображений, снятых другими камерами, информация может отображаться неправильно.

## <span id="page-18-0"></span>**Использование видоискателя**

Для экономии заряда элементов питания или аккумуляторов во время съемки можно пользоваться видоискателем (Руководство по основным операциям, стр. 2), отключив ЖК-монитор [\(стр. 12\).](#page-13-2)

## <span id="page-18-2"></span><span id="page-18-1"></span>**Функция энергосбережения**

В камере предусмотрена функция энергосбережения. Питание выключается в указанных ниже случаях. Для восстановления питания снова нажмите кнопку ON/OFF.

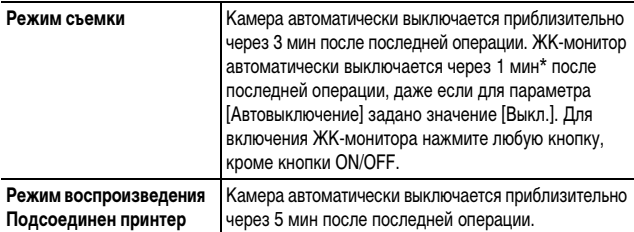

\* Это время может быть изменено.

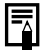

zФункция энергосбережения не работает во время слайд-шоу или если камера подключена к компьютеру.

• Настройки функции энергосбережения можно изменить [\(стр. 22\).](#page-23-0)

## <span id="page-19-0"></span>**Меню и настройки**

Меню служат для задания параметров съемки, воспроизведения и печати, а также для задания таких параметров камеры, как дата/время и электронный звуковой сигнал. Предусмотрены перечисленные ниже меню.

#### $\bullet$  Меню FUNC.

<span id="page-19-1"></span>z**Меню «Меню съемки», «Меню показа», «Печать» и «Настройка»**

## **Меню FUNC.**

Задает многие функции, часто используемые при съемке.

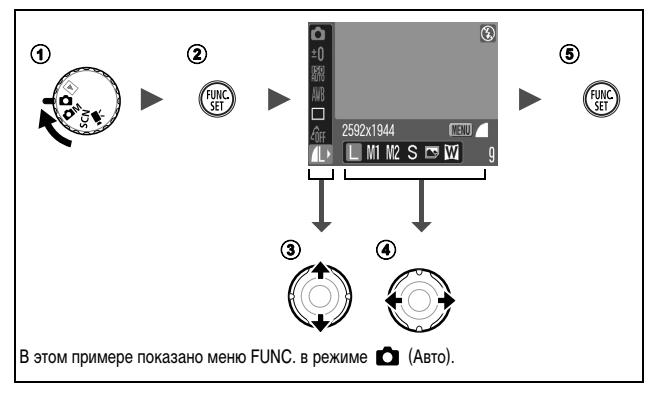

#### **10 Поверните диск установки режима в положение △. △М. SCN или '**, b**Нажмите кнопку FUNC./SET.**

#### c**Кнопкой или выберите требуемый пункт меню.**

• В некоторых режимах съемки часть пунктов меню недоступна.

#### $\bigcirc$  **Кнопкой ← или → выберите значение для пункта меню.**

- Для некоторых пунктов возможен выбор дополнительных настроек после нажатия кнопки **MENU**.
- После выбора значения пункта меню можно сразу же произвести съемку, нажав кнопку спуска затвора. После съемки снова открывается данное меню, позволяя быстро настраивать параметры.

#### e**Нажмите кнопку FUNC./SET.**

#### <span id="page-20-1"></span><span id="page-20-0"></span>**Меню «Меню съемки», «Меню показа», «Печать» и «Настройка»**

Эти меню позволяют задать удобные настройки для съемки, воспроизведения или печати.

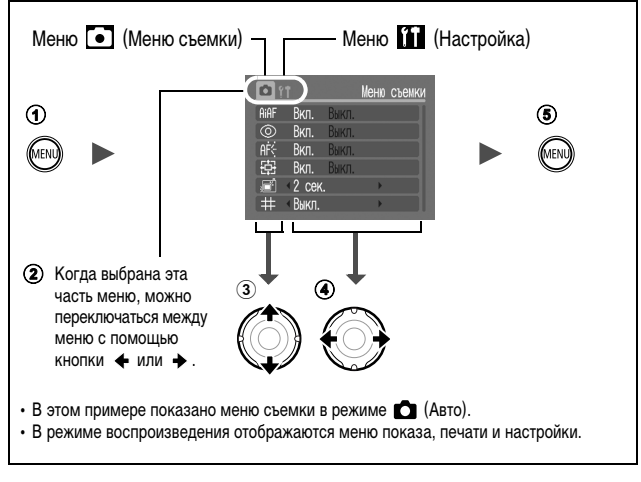

#### $①$  Нажмите кнопку MENU.

**(2) Для переключения между меню используйте кнопку + или →.** 

#### c**Кнопкой или выберите требуемый пункт меню.**

• В некоторых режимах съемки часть пунктов меню недоступна.

#### **4** Кнопкой ← или → выберите требуемый вариант.

• Пункты меню с многоточием (...) можно установить, только открыв следующее меню нажатием кнопки **FUNC./SET**.

Для подтверждения выбора нажмите кнопку **FUNC./SET** еще раз.

#### **Нажмите кнопку MENU.**

## <span id="page-21-0"></span>**Список меню**

## **Меню FUNC.**

Показанные ниже значки соответствуют настройкам по умолчанию.

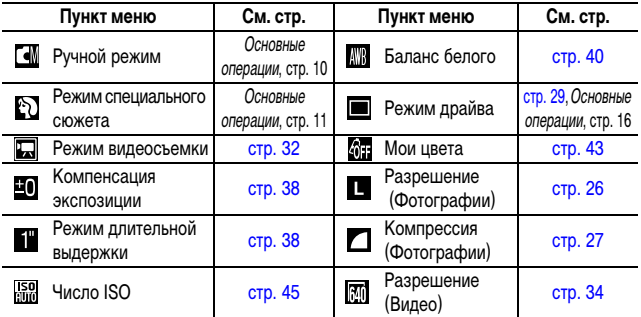

## **Меню съемки (•)**

\* Настройка по умолчанию.

<span id="page-21-2"></span><span id="page-21-1"></span>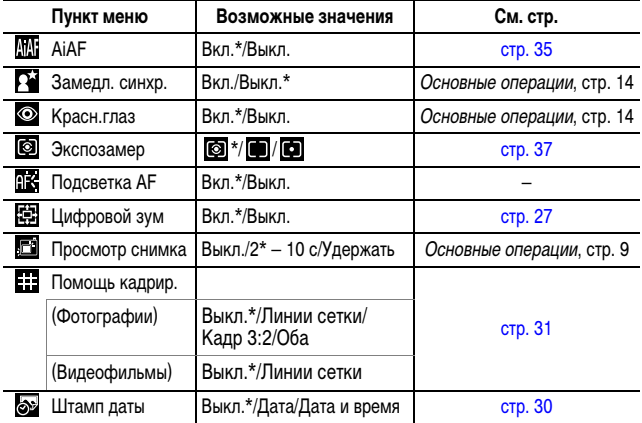

## **Меню показа (•)**

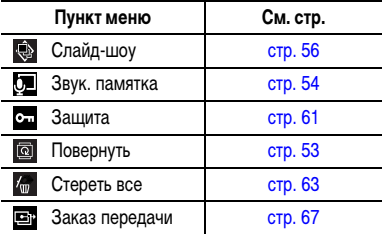

## **Меню «Печать» (** $\blacksquare$ **)**

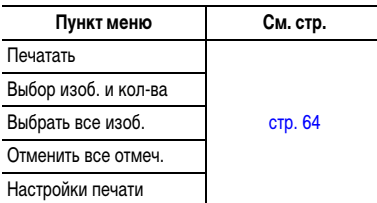

## Меню «Настройка» (**11**)

\* Настройка по умолчанию.

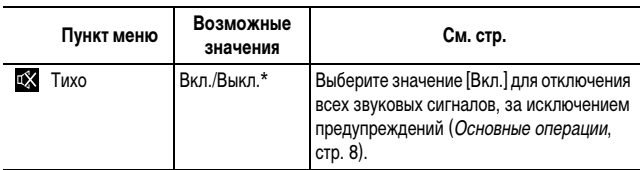

<span id="page-23-2"></span><span id="page-23-1"></span><span id="page-23-0"></span>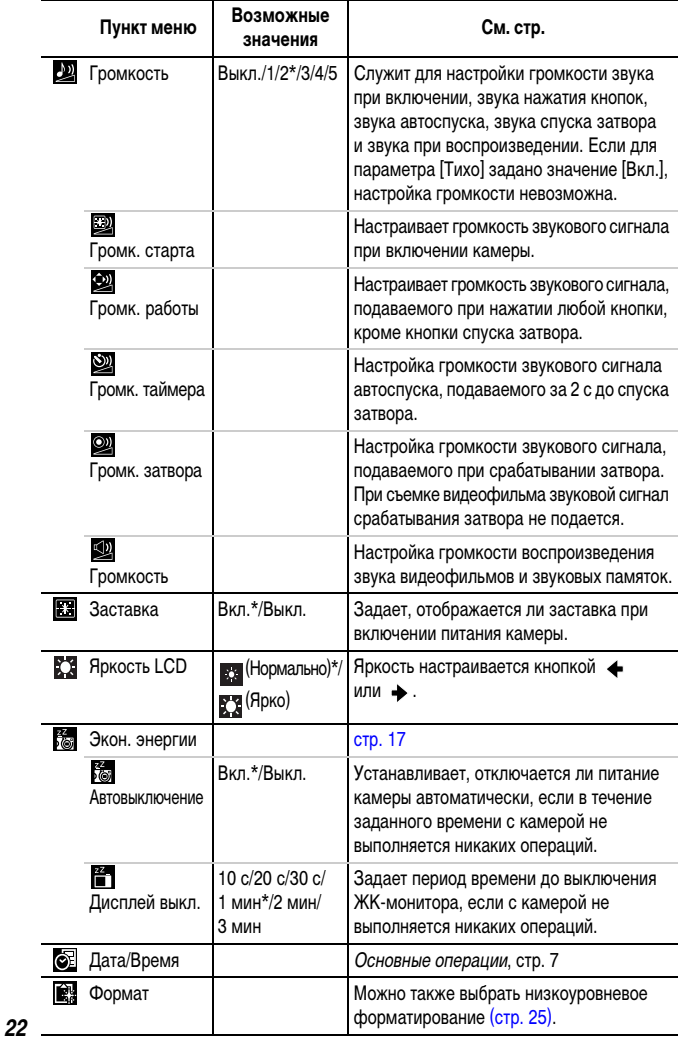

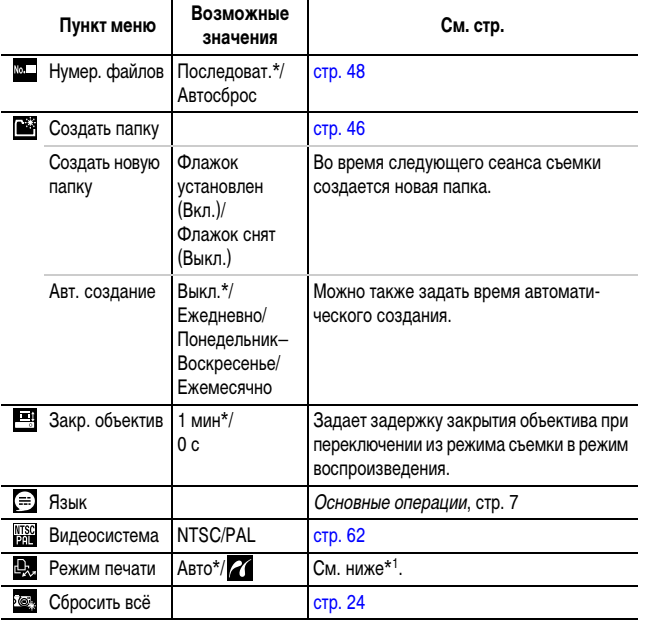

<span id="page-24-0"></span>\*1 Можно изменить способ соединения с принтером. Хотя обычно изменять этот параметр не требуется, выберите  $\mathbb Z$  при печати без полей изображения, снятого в режиме  $\overline{\mathbf W}$ (Широк.), на широкоформатной бумаге с помощью компактного фотопринтера Canon SELPHY CP730/CP720/CP710/CP510. Так как эта настройка сохраняется даже при выключении питания, для печати изображений любого другого размера, кроме  $|\overline{\textbf{W}}|$ , восстановите режим [Авто] (учтите, что способ соединения невозможно изменить, пока камера подсоединена к принтеру).

## <span id="page-25-1"></span><span id="page-25-0"></span>**Восстановление значений параметров по умолчанию**

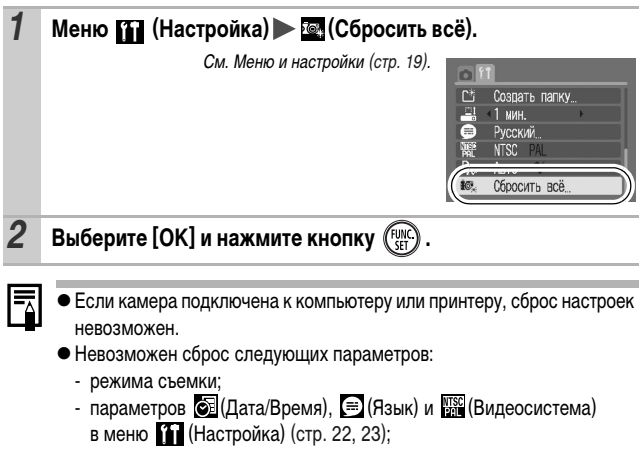

- данных баланса белого, записанных функцией пользовательского баланса белого [\(стр. 40\)](#page-41-1).

## <span id="page-26-1"></span><span id="page-26-0"></span>**Форматирование карт памяти**

Необходимо обязательно отформатировать новую карту памяти; кроме того, форматирование можно использовать для удаления с карты памяти всех изображений и прочих данных.

Имейте в виду, что при форматировании (инициализации) карты памяти с нее стираются все данные, в том числе защищенные изображения и файлы других типов.

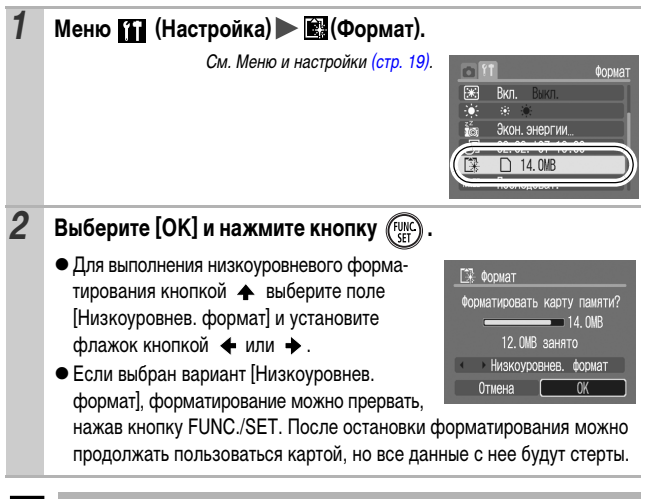

#### **Низкоуровневое форматирование**

В случае снижения скорости записи/чтения карты памяти рекомендуется выбрать вариант [Низкоуровнев. формат]. Для некоторых карт памяти низкоуровневое форматирование может занимать от 2 до 3 мин.

<span id="page-27-1"></span><span id="page-27-0"></span>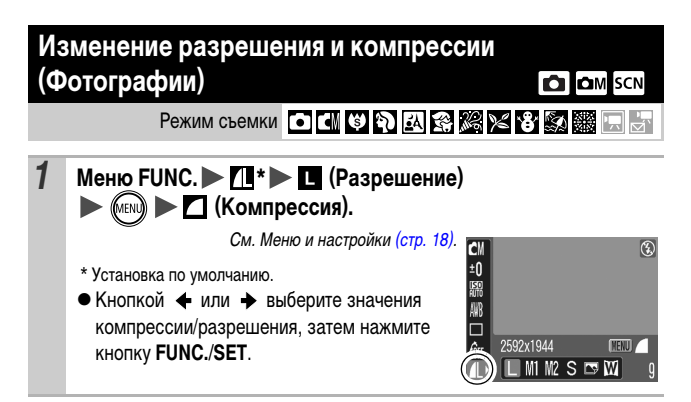

#### <span id="page-27-2"></span>**Приблизительные значения разрешения**

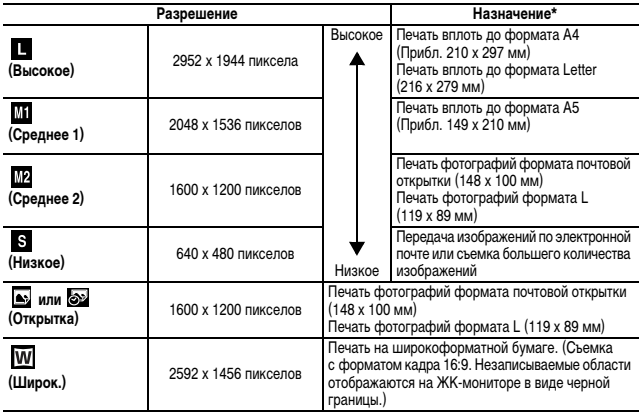

\* Форматы бумаги зависят от региона.

#### <span id="page-28-1"></span>**Приблизительные значения компрессии**

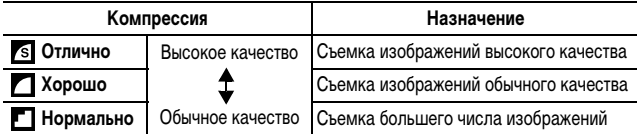

zСм. Объемы данных изображений (оценка) [\(стр. 101\).](#page-102-0)

zСм. Карты памяти и их приблизительная емкость [\(стр. 100\).](#page-101-0)

#### <span id="page-28-2"></span><span id="page-28-0"></span>**Использование цифрового зума C** OM SCN

Peжим съемки • **I II 9 2 A 3 X X 8 5 R F L** 

При съемке можно совместно использовать цифровой и оптический зум.

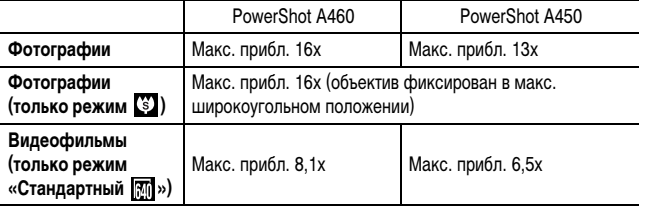

• При съемке с выключенным ЖК-монитором использование цифрового увеличения невозможно.

 $\bullet$  Цифровой зум не может использоваться в режимах  $\bullet$  или  $\bullet$ (Открытка) или в режиме (Широк.).

## **1 Меню ⊙ (Меню съемки) → 岡(Цифровой зум) → [Вкл.]\*/ [Выкл.].**

См. Меню и настройки [\(стр. 19\).](#page-20-1)

\* Установка по умолчанию.

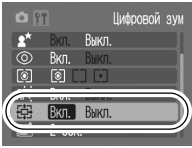

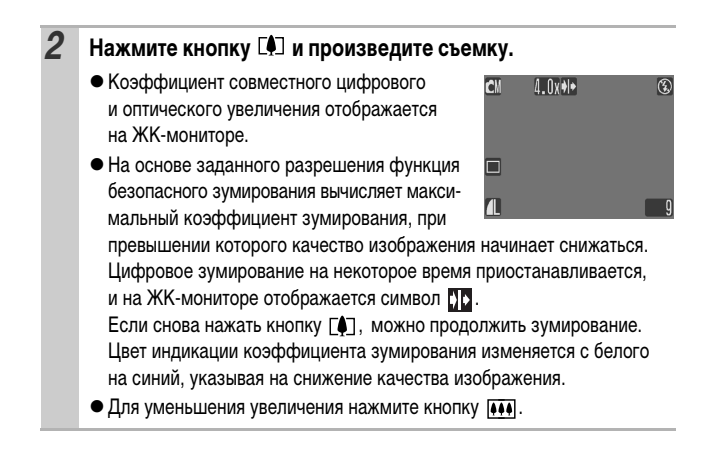

#### <span id="page-29-0"></span>**Съемка крупным планом с увеличением (Супер-макро)** OM **Режим съемки • НИЗВЕДЕЛЕЯ**

В максимально широкоугольном положении объектива возможна съемка области 17 х 13 мм при расстоянии фокусировки от торца объектива до объекта всего 1 см (минимальное расстояние фокусировки).

Если установлен максимальный коэффициент цифрового зума (прибл. 4,0x), возможна съемка области 4,2 x 3,2 мм.

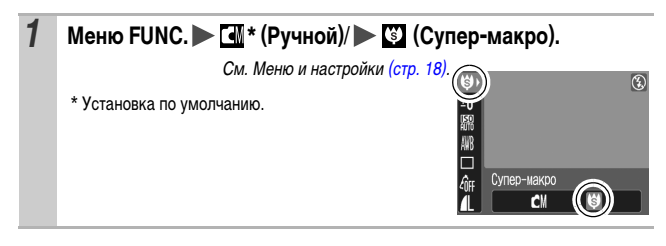

## <span id="page-30-0"></span>**Серийная съемка**

Режим съемки **O CN + D EN E2 X X + 3 X F N E**7

В этом режиме при нажатой кнопке затвора производится серийная съемка. При использовании рекомендованной карты памяти\* возможна серийная съемка (плавная серийная съемка) с заданным интервалом до полного заполнения карты памяти [\(стр. 100\).](#page-101-0)

#### \* **Рекомендованная карта памяти**

Сверхскоростная карта памяти SDC-512MSH (продается отдельно), отформатированная в режиме низкоуровневого форматирования [\(стр. 25\)](#page-26-0) непосредственно перед съемкой.

- Приведенные параметры отражают стандартные критерии съемки, установленные компанией Canon. Фактические результаты могут отличаться от приведенных значений в зависимости от фотографируемого объекта и условий съемки.
- Даже если серийная съемка внезапно остановилась, возможно, что карта памяти еще не полностью заполнена.

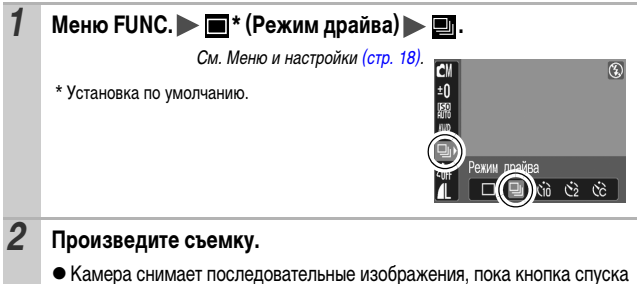

затвора удерживается полностью нажатой. Съемка прекращается при отпускании кнопки спуска затвора.

#### **Отмена непрерывной съемки**

В соответствии с инструкциями пункта 1 выведите на экран значок  $\blacksquare$ .

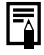

- zПри заполнении встроенной памяти камеры интервал между кадрами увеличивается.
- При использовании вспышки интервал между кадрами увеличивается для обеспечения зарядки вспышки.

## <span id="page-31-0"></span>**Режим открытки**

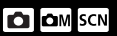

Pежим съемки O CM O R R R K Y S R H F

Можно снимать изображения с оптимальными параметрами для открыток, компонуя кадр в пределах области печати (отношение ширины к длине приблизительно 3:2), отображаемой на ЖК-мониторе.

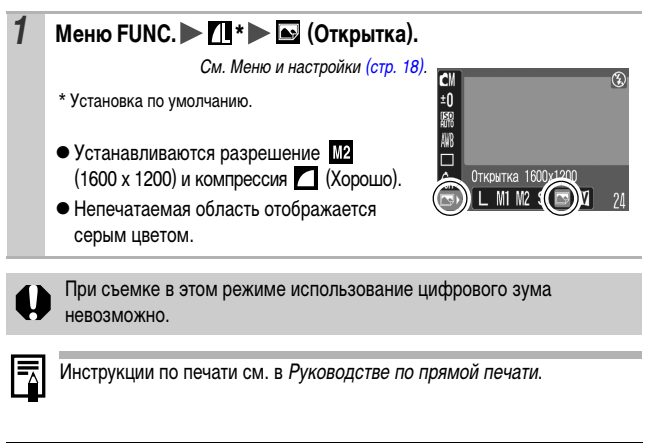

<span id="page-31-1"></span>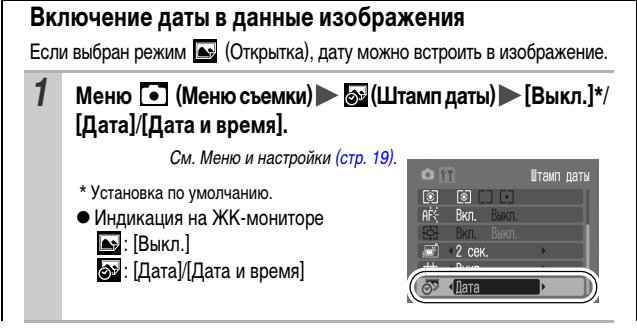

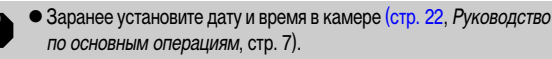

• После встраивания штампа с датой его невозможно удалить из изображения.

## <span id="page-32-0"></span>**Задание вспомогательных линий для кадрировки CO OM SCN 识**

Pежим съемки • П 9 2 A 3 3 2 3 3 8 F 5

Для контроля положения объекта при съемке на ЖК-мониторе может отображаться сетка из вертикальных и горизонтальных линий, область кадра формата 3:2 или и то, и другое.

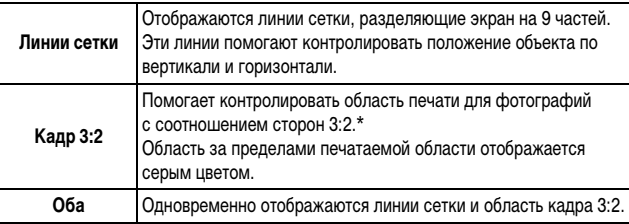

\* Изображения все равно записываются со стандартным соотношением сторон 4:3.

#### **Меню • (Меню съемки) • На (Помощь кадрир.) • [Выкл.]\*/ [Линии сетки]/[Кадр 3:2]/[Оба].**

См. Меню и настройки [\(стр. 19\)](#page-20-1).

\* Установка по умолчанию.

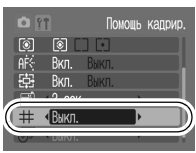

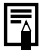

**• Линии сетки и граница кадра 3:2 не записываются вместе** с изображением.

• В режиме ЭП возможно использование только варианта [Линии сетки].

## <span id="page-33-0"></span>**•• Съемка видеофильмов**

Pexum съемки **DIC NIC DIC NIC REA** 

Предусмотрены указанные ниже режимы видеосъемки.

Информацию о разрешении и скорости съемки в каждом из режимов

см. в разделе «Разрешение и скорость (частота кадров)» [\(стр. 34\)](#page-35-1).

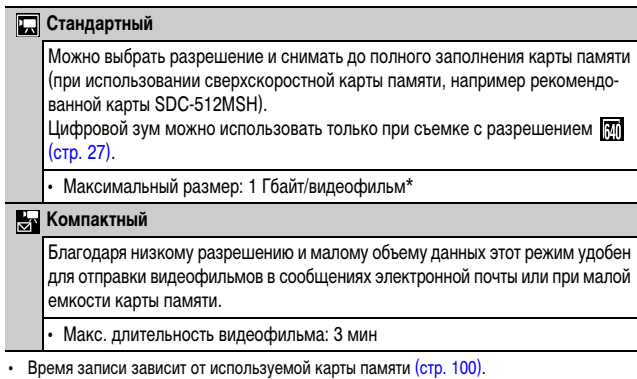

\* Даже если объем данных видеофильма не достиг 1 Гбайта, съемка остановится через 1 ч после начала съемки. В зависимости от емкости карты памяти и скорости записи данных, съемка может остановиться до достижения размера файла 1 Гбайт или времени записи 1 ч.

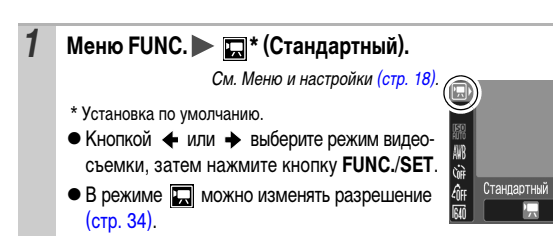

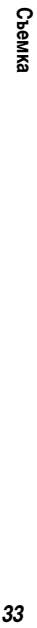

## *2* **Произведите съемку.**

- При нажатии кнопки спуска затвора наполовину автоматически устанавливаются экспозиция, баланс белого и производится фокусировка.
- При полном нажатии кнопки спуска затвора одновременно начинаются съемка изображений и запись звука.
- Во время съемки на ЖК-мониторе отображается время съемки и символ [ $\bigcirc$ Зап].
- Для остановки съемки снова полностью нажмите кнопку спуска затвора.

Съемка автоматически останавливается в следующих случаях:

- по прошествии максимального времени съемки;
- при полном заполнении встроенной памяти или карты памяти.
- zДля съемки видеофильмов рекомендуется использовать карты памяти, отформатированные в этой камере [\(стр. 25\).](#page-26-0) Карты памяти, входящие в комплект поставки камеры, не требуют дополнительного форматирования.
	- Во время съемки помните следующее.
		- Не дотрагивайтесь до микрофона (Руководство по основным операциям, стр. 1).
		- Не нажимайте никакие кнопки, кроме кнопки спуска затвора. Звуки нажатия кнопок записываются в видеофильме.
		- Во время съемки камера автоматически настраивает экспозицию и баланс белого в соответствии с условиями съемки. Однако помните, что звуки, производимые камерой при автоматической настройке экспозиции, также могут быть записаны.
	- Параметры фокусировки и оптического зумирования, выбранные для первого кадра, используются для всех остальных кадров.
	- Во время съемки не направляйте камеру на солнце.

Для воспроизведения видеофильмов на компьютере (тип данных: AVI/ способ компрессии: Motion JPEG) требуется программа QuickTime (Windows 2000).

#### <span id="page-35-2"></span><span id="page-35-0"></span>**Изменение разрешения**

В режиме съемки видеофильма (Стандартный) можно изменить разрешение.

## **1** Меню FUNC. ►  $\boxed{m}$  \* (Разрешение).

См. Меню и настройки [\(стр. 18\).](#page-19-1)

- \* Установка по умолчанию.
- $\bullet$  Кнопкой  $\bullet$  или  $\bullet$  выберите значение разрешения, затем нажмите кнопку **FUNC./SET**.

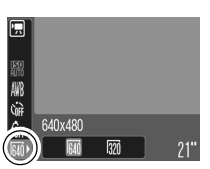

## <span id="page-35-1"></span>**Разрешение и скорость (частота кадров)**

Скорость (частота кадров) – это количество кадров, записываемых или воспроизводимых каждую секунду. Чем выше частота кадров, тем более плавно воспроизводится движение.

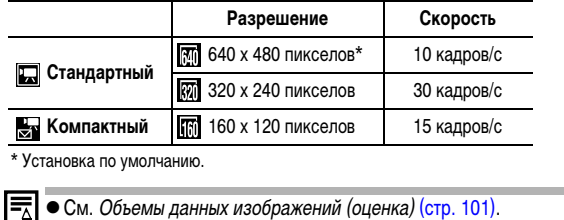

**• См. Карты памяти и их приблизительная емкость [\(стр. 100\)](#page-101-0).**
#### <span id="page-36-0"></span>**Переключение режимов фокусировки Calcam** SCN

Peжим съемки • CM 9 8 A 8 X 8 3 R

Рамка автофокусировки (Зона AF) указывает область, по которой производится наводка на резкость. В зависимости от заданного значения параметра AiAF, используются следующие варианты выбора рамки автофокусировки.

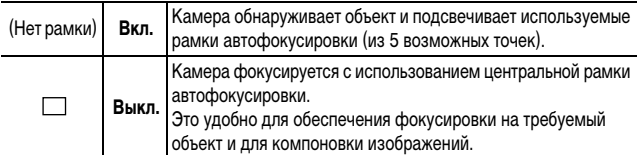

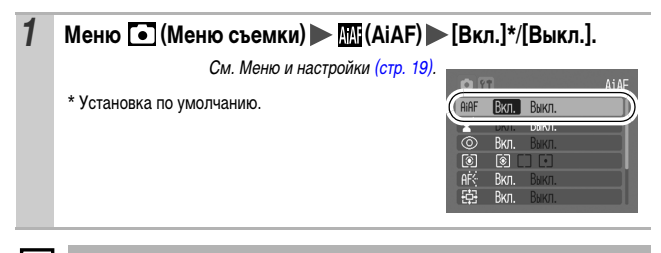

При нажатой наполовину кнопке спуска затвора рамка автофокусировки отображается указанным ниже образом (при включенном ЖК-мониторе).

- Зеленый : подготовка к съемке завершена.
- Желтый : сложности с фокусировкой (для параметра AiAF задано значение [Выкл.])
- Нет индикации : сложности с фокусировкой (для параметра AiAF задано значение [Вкл.])

#### **Съемка объектов, неподходящих для автофокусировки (Фиксация фокусировки) Q OM SCN 嘿**

Режим съемки **O CN © D EN © 28 X 8 © 28 H ET FT** 

Фокусировка может быть затруднена в следующих случаях:

- при съемке объектов, имеющих очень низкую контрастность по отношению к окружению;
- при съемке сюжетов, содержащих близкие и удаленные объекты;
- при съемке очень ярких объектов в центре кадра;
- zпри съемке быстро движущихся объектов;
- zпри съемке объектов сквозь стекло; для снижения вероятности появления бликов, вызванных отраженным от стекла светом, во время съемки располагайте камеру как можно ближе к стеклу.
- *1* **Наведите центр видоискателя или центр рамки автофокусировки на ЖК-мониторе на объект, расположенный на том же расстоянии от камеры, что и основной объект.**
- *2* **Нажмите наполовину кнопку спуска затвора для фиксации фокусировки.**
- *3* **Во время изменения композиции удерживайте кнопку спуска затвора нажатой наполовину, а затем нажмите ее полностью для съемки изображения.**

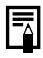

• Если задана фиксация фокусировки и съемка производится с помощью ЖК-монитора, установка для параметра AiAF значения [Выкл.] [\(стр. 35\)](#page-36-0) упрощает съемку, так как камера фокусируется с использованием только центральной рамки автофокусировки.

 $\bullet$  В режиме  $\overline{\phantom{a}}$  рамка автофокусировки не отображается.

#### **Переключение режимов замера экспозиции** Íом Режим съемки **1** Меню • (Меню съемки) • @ (Экспозамер) • @\*/ · ... См. Меню и настройки [\(стр. 18\)](#page-19-0). .<br>Экслозамер **CO** 91 \* Установка по умолчанию. **A**iAF **B**<sub>Kn</sub> Выкл п [ 向口口 Вкл.

### **Способы замера экспозиции**

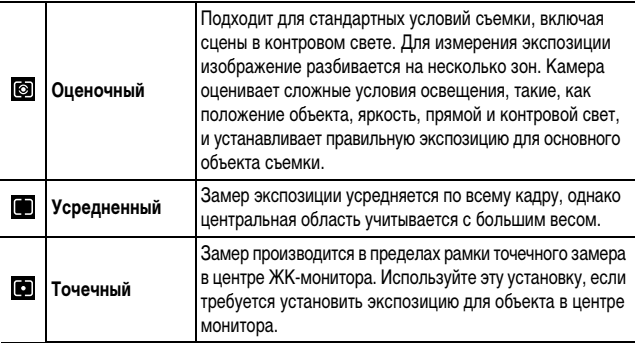

При съемке в режиме длительной выдержки для режима экспозамера устанавливается фиксированное значение «Оценочный».

### **Настройка компенсации экспозиции**

юM

Peжим съемки O U S A R R X Y S X T

Установка положительной компенсации экспозиции позволяет избежать получения чрезмерно темного снимка объекта при контровом свете или на ярком фоне. Установка отрицательной компенсации экспозиции позволяет избежать получения чрезмерно яркого объекта при съемке ночью или на темном фоне.

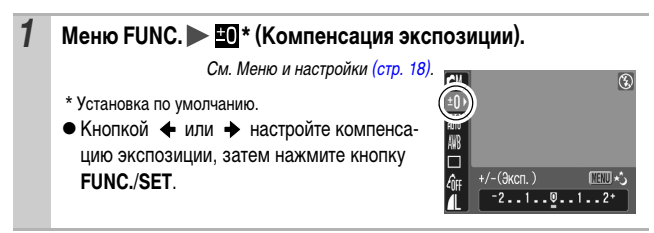

#### **Отмена компенсации экспозиции**

Восстановите для компенсации экспозиции значение [0].

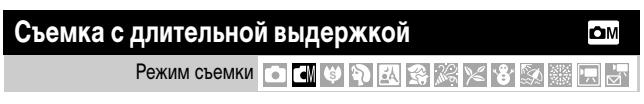

Для повышения яркости темных объектов можно задать длительную выдержку затвора.

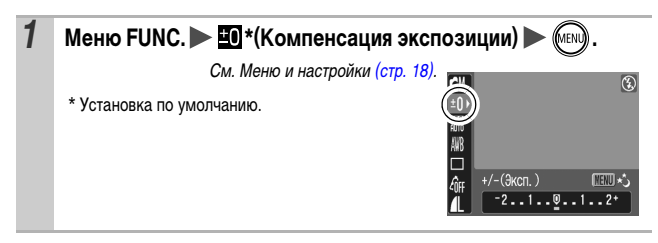

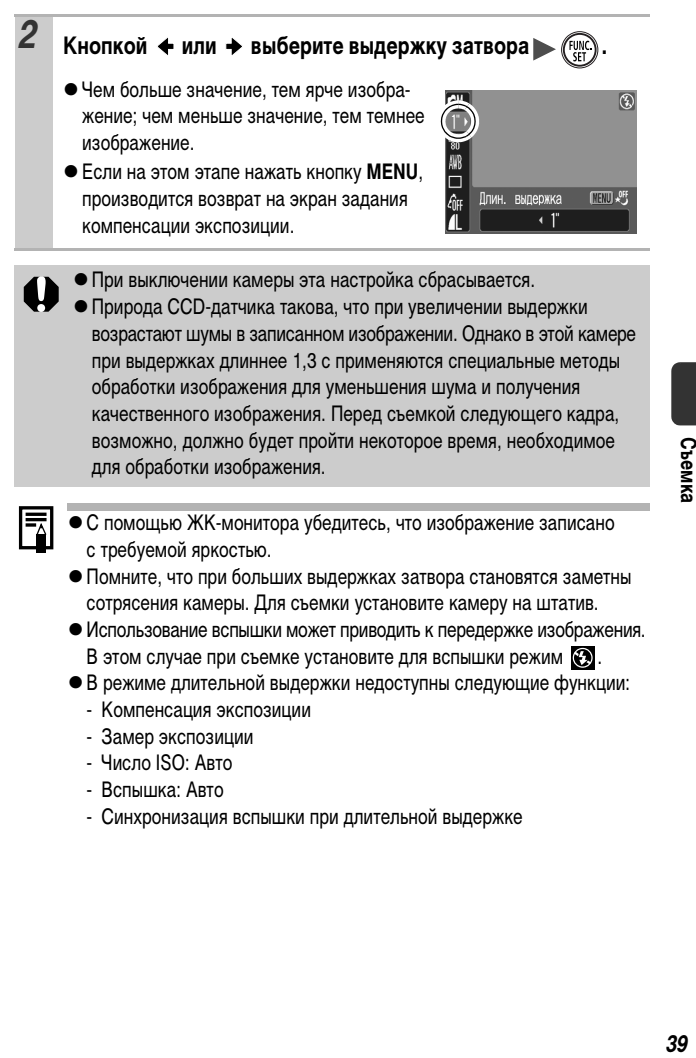

**CbeMK** 

## **Настройка цветовых оттенков (Баланс белого)**

Peжим съемки **O N S D R S & X 8 S & R R** 

Обычно настройка баланса белого (Авто) обеспечивает оптимальный баланс белого. Если настройка **(Жен**о) не обеспечивает естественной цветопередачи, измените настройку баланса белого в соответствии с типом источника освещения.

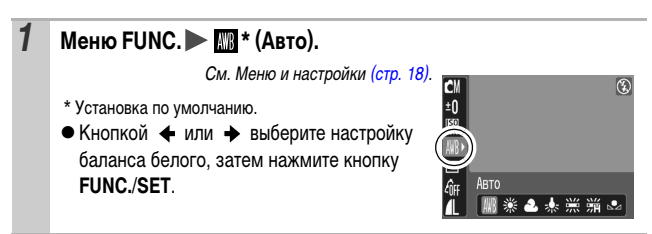

### **Установки баланса белого**

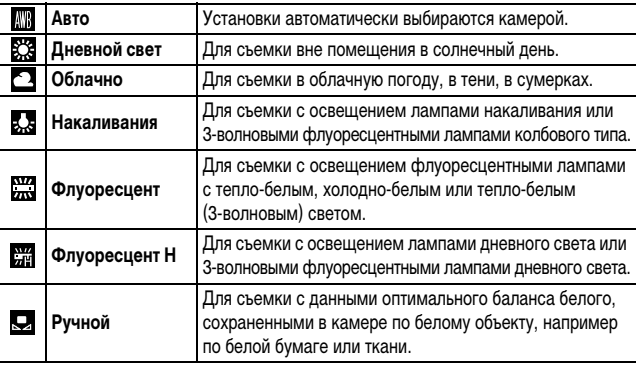

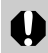

Если для режима «Мои цвета» выбрано значение **334 или 44W**, настройка баланса белого невозможна.

### **Использование пользовательского баланса белого**

Для достижения оптимальных результатов можно установить пользовательский баланс белого, замерив его камерой, наведенной на объект (например на лист белой бумаги, белую ткань или на полутоновую карточку фотографического качества), который требуется использовать в качестве стандарта белого цвета.

В частности, используйте данные пользовательского баланса белого при съемке в указанных ниже ситуациях, в которых в режиме **[40]** (Авто) возможна неправильная установка баланса белого:

- $\bullet$ при съемке с близкого расстояния (Макро);
- zпри съемке объектов с одним преобладающим цветом (например небо, море или лес);
- $\bullet$  при съемке с особыми источниками освещения (например со ртутными лампами).

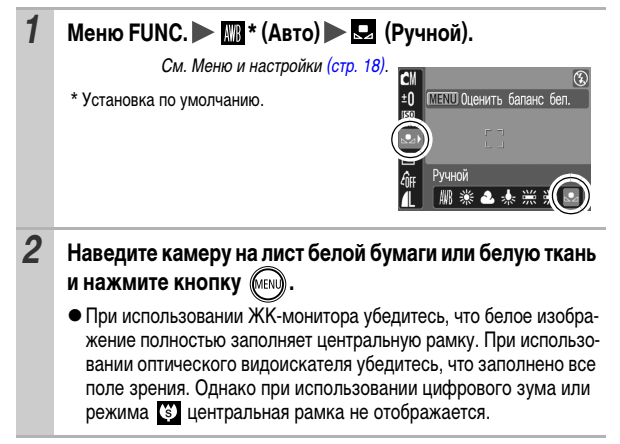

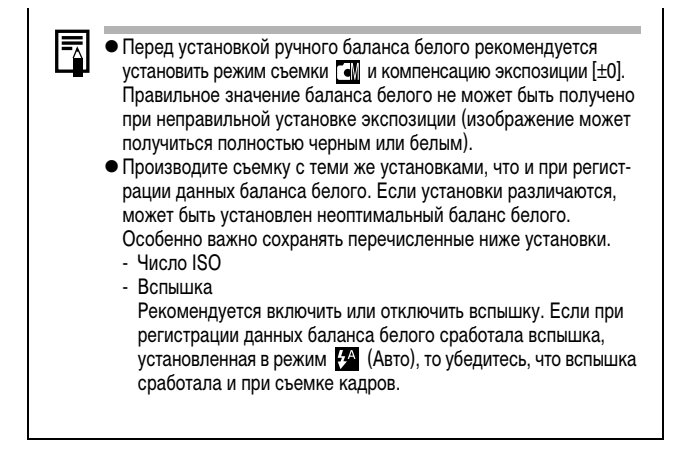

### **Съемка в режиме «Мои цвета»**

Pежим съемки **O O B B R R R R X 8 S** 

Можно изменить вид снимаемого изображения.

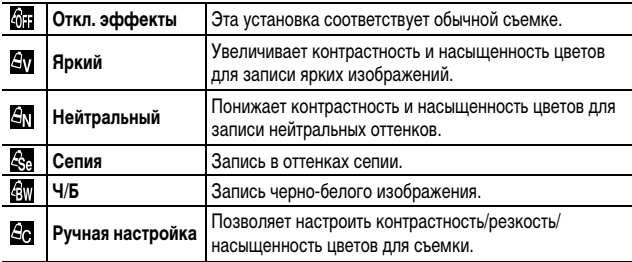

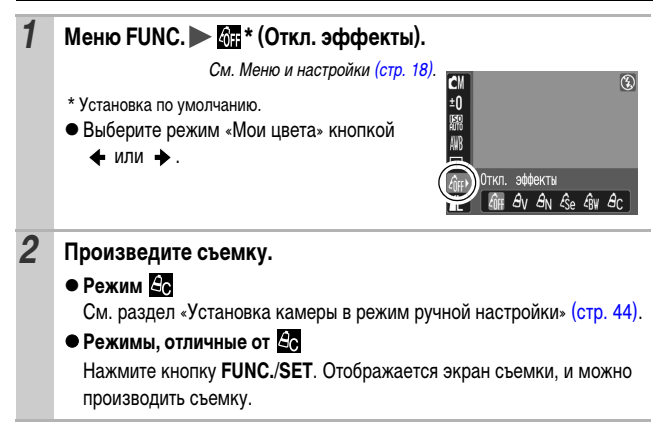

lo۷

<span id="page-45-0"></span>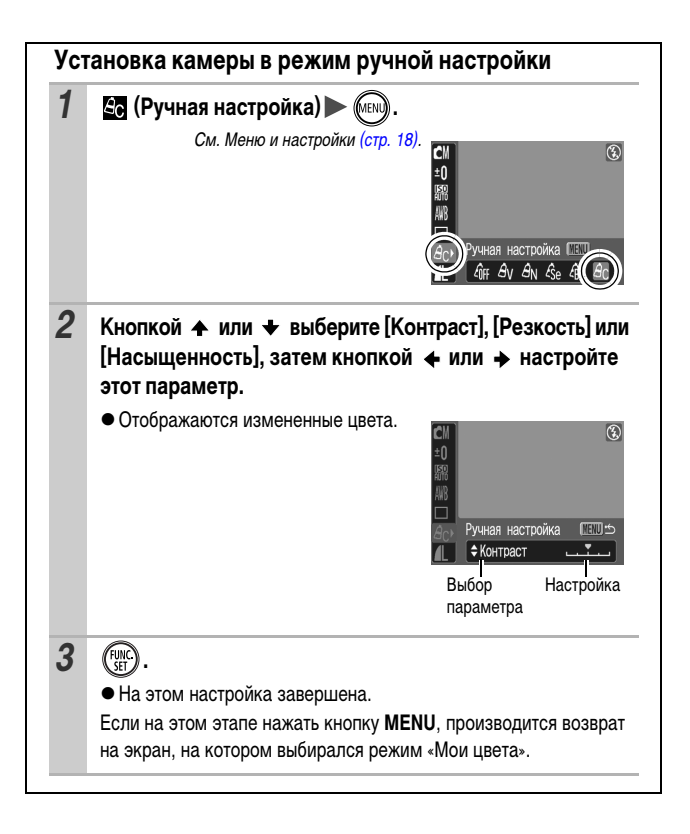

### **Настройка числа ISO**

Pexим съемки **to divisibility of the set of the set of the set of the set of the set of the set of the set of the set of the set of the set of the set of the set of the set of the set of the set of the set of the set of th** 

Чувствительность ISO следует увеличивать для уменьшения выдержки затвора, чтобы снизить влияние сотрясения камеры, исключить смазывание объектов или выключить вспышку во время съемки при недостаточной освещенности.

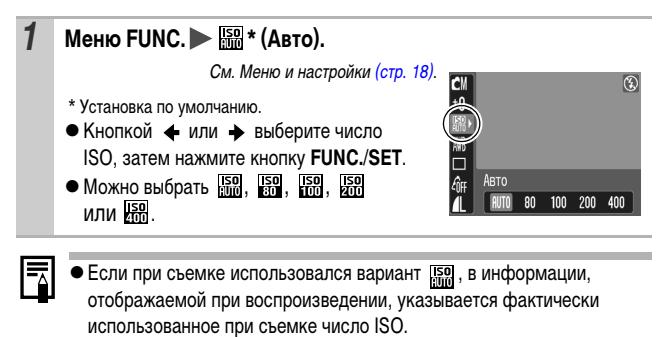

В режиме длительной выдержки значение  $\frac{150}{1000}$  недоступно.

#### **Создание папки для записи изображений (Папка) Q OM SCN 识 E**

### Режим съемки

В любой момент можно создать новую папку, и снимаемые изображения будут автоматически записываться в эту папку.

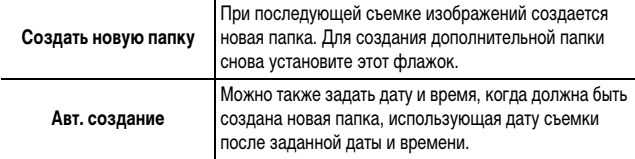

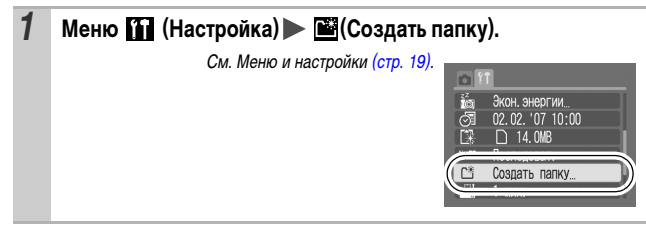

**Создание папки при следующей съемке**

**2** Кнопкой ← или → установите флажок [Создать новую **папку]**  $\blacktriangleright$   $\mathbb{R}$   $\mathbb{R}$ . • На ЖК-мониторе отображается символ **Сё Создать папку** . После создания новой папки этот **У Создать новую папку** символ исчезает.스 [MENU

### **Задание даты или времени для автоматического создания папки**

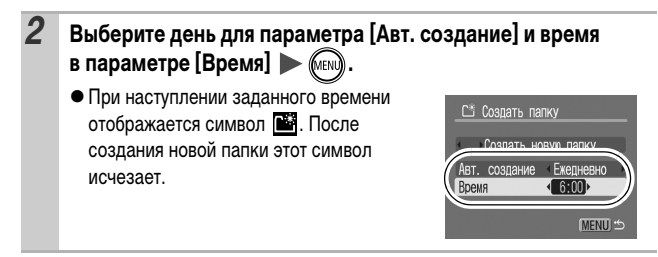

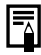

В одной папке можно сохранить максимум 2000 изображений. После съемки большего числа изображений автоматически создается новая папка, даже если пользователь не создавал новых папок.

### **Сброс номеров файлов**

Pexим съемки O C C C C R **R K X 8 M** C **R** 

Снимаемым изображениям автоматически присваиваются номера файлов. Можно выбрать метод присвоения номеров файлов.

**QQ** OM SCN<sup>P</sup> R

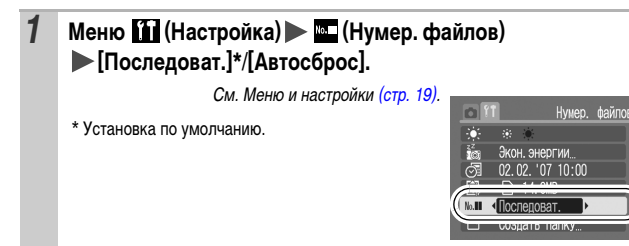

### **Функция сброса номеров файлов**

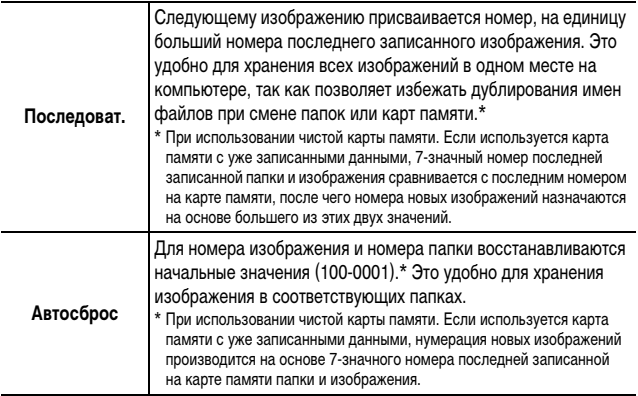

### **Номера файлов и папок**

Записанным изображениям назначаются последовательные номера файлов в диапазоне от 0001 до 9999, а папкам назначаются номера в диапазоне от 100 до 999. В одной папке можно сохранить максимум 2000 изображений.

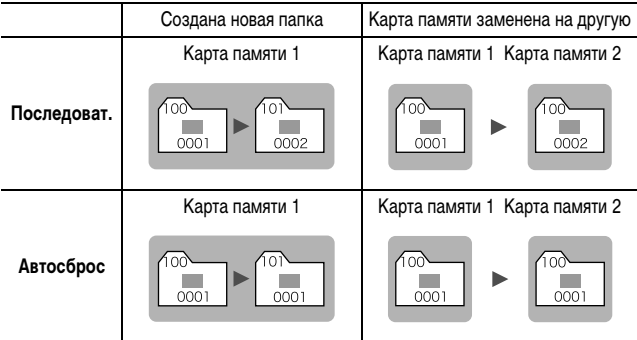

zПри недостатке свободного места изображения могут сохраняться в новой папке, даже если общее количество изображений в папке менее 2000, так как изображения следующих типов всегда записываются вместе в одну папку:

– изображения, снятые в режиме непрерывной съемки;

– изображения, снятые в режиме автоспуска (режим «Устан. таймера»);

- zПри наличии папок с совпадающими номерами или изображений с одинаковыми номерами в одной папке воспроизведение изображений невозможно.
- Информацию о структуре папок и типах изображений см. во Вводном руководстве по программному обеспечению.

CbeMKa *49***Съемка**

# **Воспроизведение/стирание**

См. также Руководство пользователя камеры, Основные операции (стр. 18).

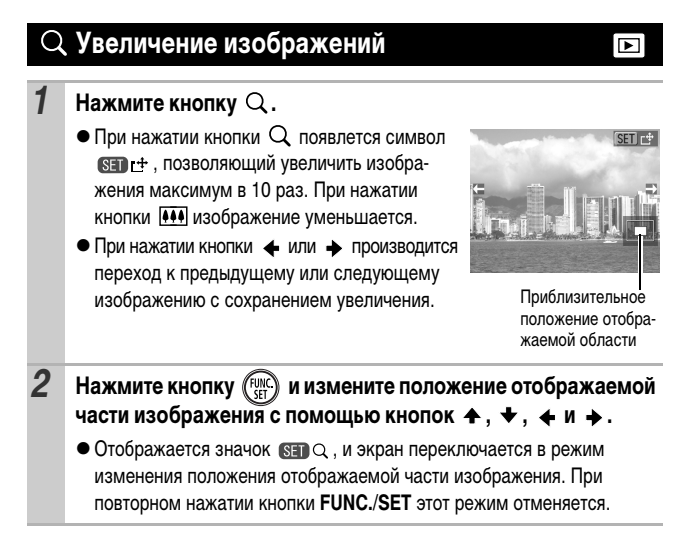

#### **Отмена увеличения**

Нажмите кнопку **MENU**.

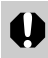

Увеличение кадров из видеофильмов и изображений, воспроизводимых в индексном режиме, невозможно.

## **Одновременный просмотр девяти изображений (Индексный режим)**

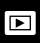

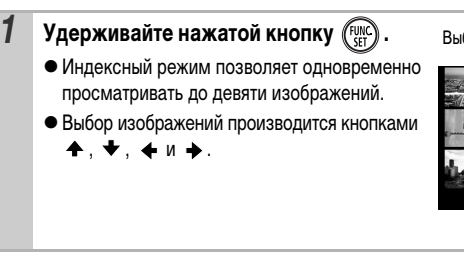

Выбранное изображение

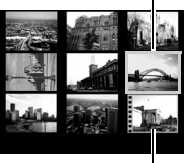

Видео

**Возврат в режим воспроизведения одиночного изображения**

Нажмите кнопку **FUNC./SET** и удерживайте ее нажатой.

### **Просмотр видеофильмов**

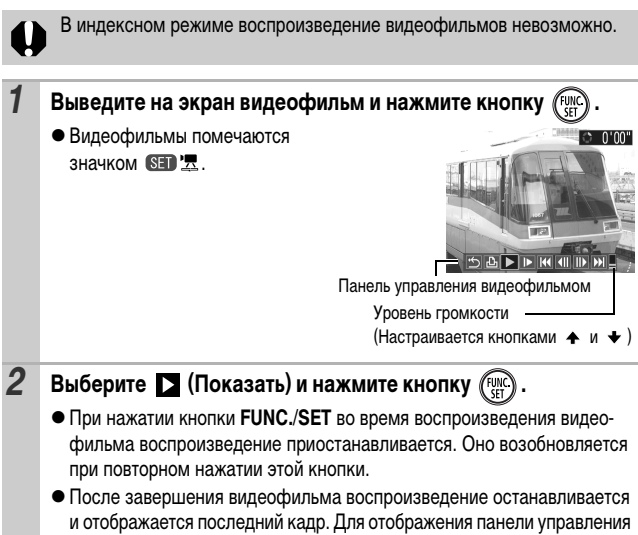

|⊫

видеофильмом нажмите кнопку **FUNC./SET**.

### **Использование панели управления видеофильмом**

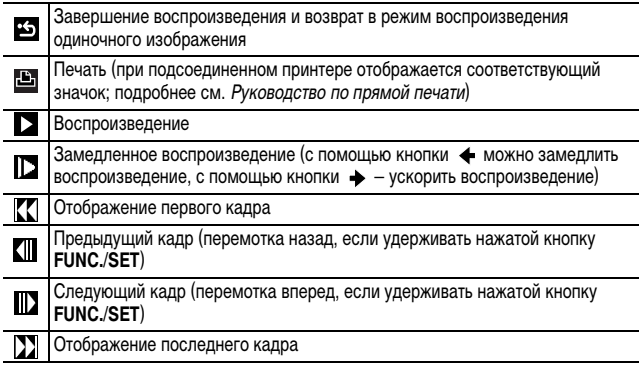

*52*

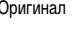

**Q** Повернуть

**Q** Повернуть

**Меню**  $\boxed{2}$  (Меню показа)  $\rightarrow \boxed{2}$ .

• В режиме замедленного воспроизведения звук не воспроизводится.

## **Поворот изображений на мониторе**

Изображение на мониторе можно повернуть по часовой стрелке на 90° или 270°.

Оригинал 90° 270°

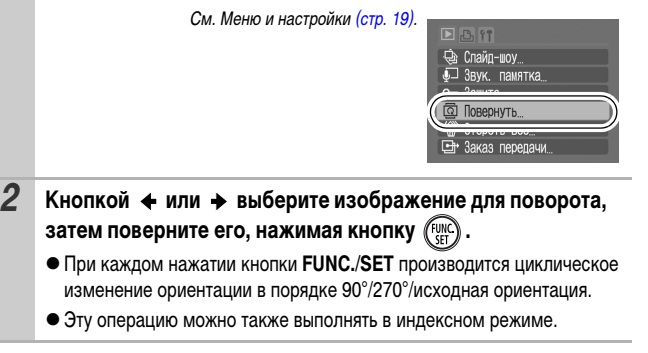

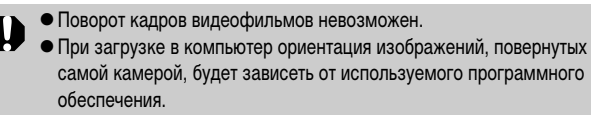

In

MENIT

**<sup>M</sup>** Повернут

#### **Добавление звуковых комментариев к изображению** ∣⊫

В режиме воспроизведения (включая воспроизведение одиночных изображений и индексный режим) к изображению можно добавлять звуковые комментарии (максимум 1 мин). Звуковые данные сохраняются в формате WAVE.

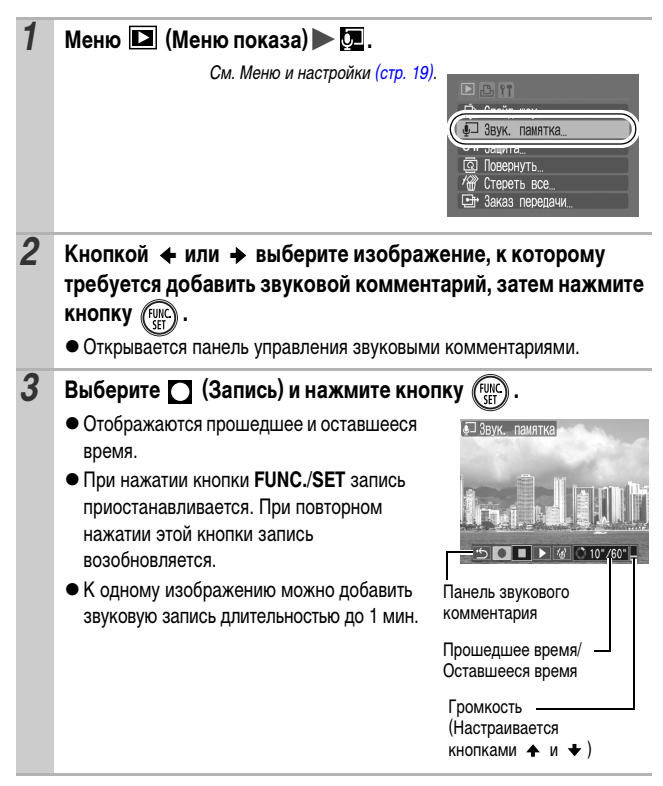

### **Панель звукового комментария**

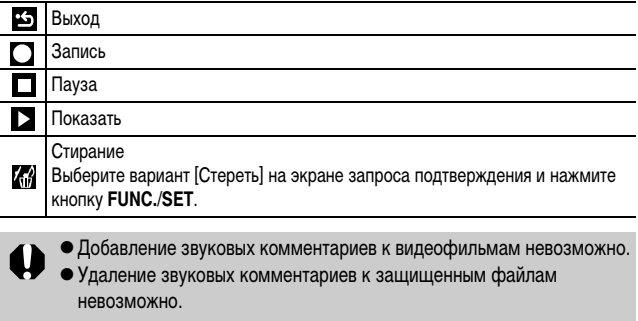

#### **Автоматическое воспроизведение (Слайд-шоу)**  $\overline{\blacksquare}$

Автоматическое воспроизведение изображений с карты памяти.

\* Настройка изображений для слайд-шоу основана на стандарте DPOF (Формат заказа цифровой печати).

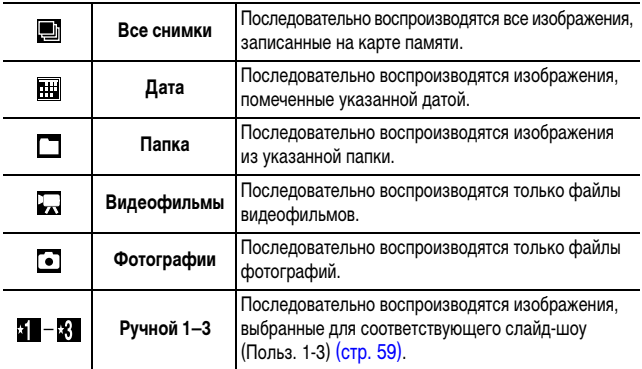

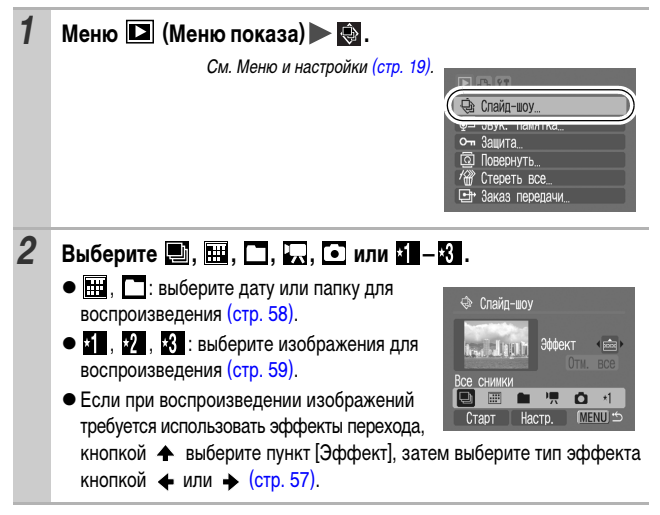

#### **3 Выберите [Старт] и нажмите кнопку**  $\binom{m}{k}$ • Во время слайд-шоу доступны перечисленные ниже функции. - Приостановка/возобновление слайд-⊕ Слайл-шо шоу: нажмите кнопку **FUNC./SET**. - Быстрая перемотка слайд-шоу вперед/ назад: нажмите кнопку  $\triangleq$  или  $\triangleq$ Все снимки (для ускорения переключения между изображениями удерживайте эту кнопку Старт нажатой). - Остановка слайд-шоу: нажмите кнопку **MENU**.

### <span id="page-58-0"></span>**Эффекты перехода**

Можно выбрать эффект перехода, используемый при смене изображений.

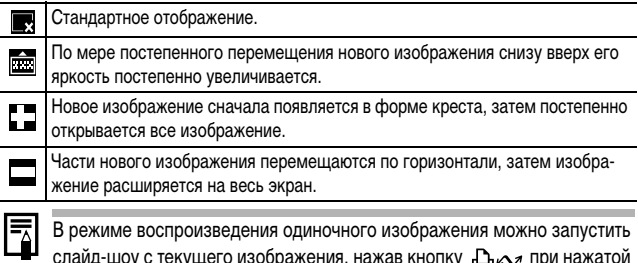

слайд-шоу с текущего изображения, нажав кнопку Д<sub>л</sub>д при нажатой кнопке **FUNC./SET**. Обратите внимание, что если при выполнении этой операции отображается последнее снятое изображение, слайд-шоу начинается с первого изображения для этой даты.

<span id="page-59-0"></span>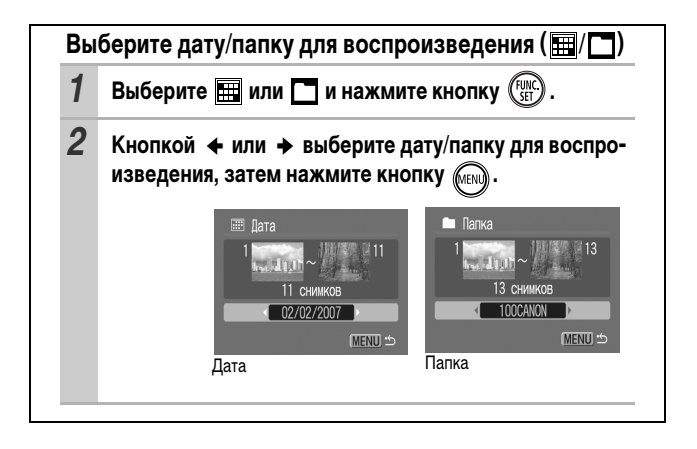

<span id="page-60-0"></span>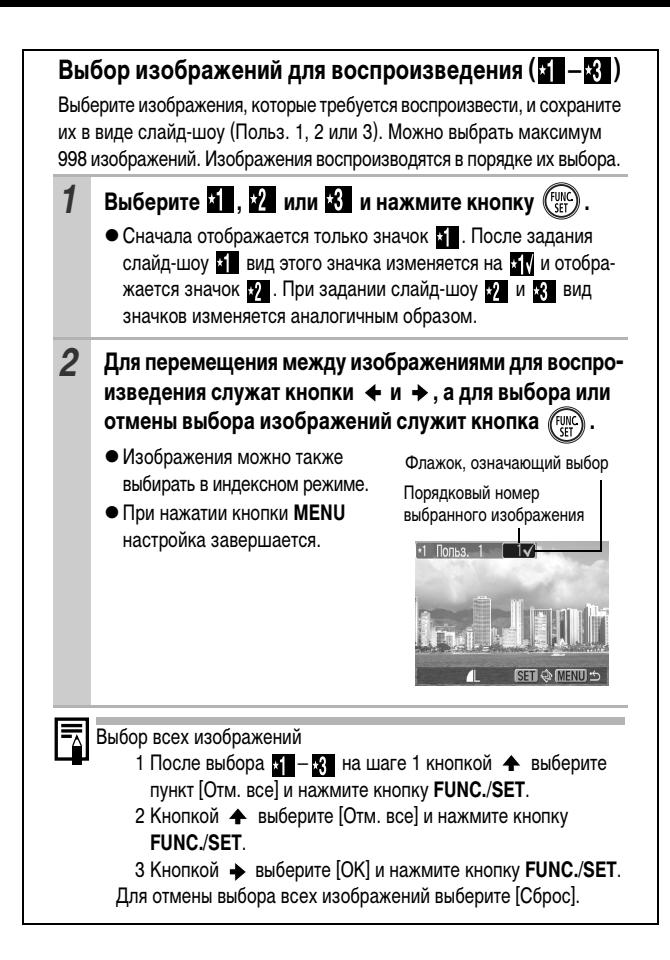

### **Настройка длительности воспроизведения и параметров повтора**

#### $\bullet$  Время

Задает длительность воспроизведения каждого изображения. Возможны значения 3\*–10 с, 15 с и 30 с. Время отображения может немного изменяться в зависимости от изображения.

- \* Установка по умолчанию.
- $\bullet$  Повтор

Определяет, остановится ли слайд-шоу после показа всех изображений или будет непрерывно повторяться с начала, пока не будет остановлено.

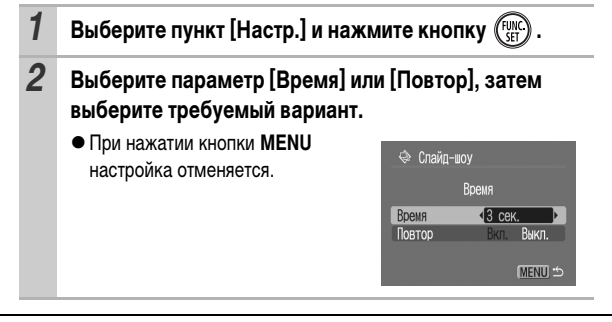

## **Защита изображений**

Ценные изображения и видеофильмы можно защитить от случайного стирания.

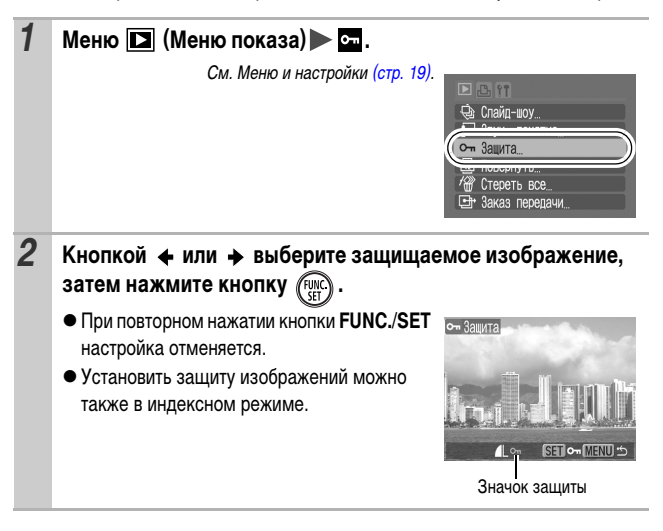

 $\overline{P}$ 

### <span id="page-63-0"></span>**Просмотр снимков на экране ТВ**

Изображения можно просматривать на экране телевизора с помощью входящего в комплект поставки аудио/видеокабеля.

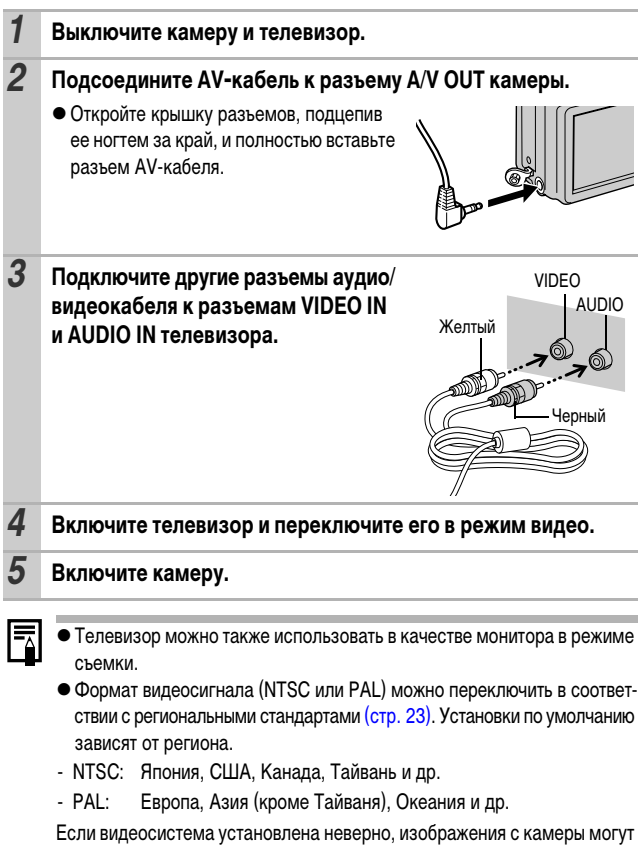

отображаться неправильно.

## **Стирание всех изображений**

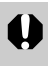

• Помните, что стертые изображения невозможно восстановить. Будьте внимательны при стирании изображений.

• Эта функция не позволяет стирать защищенные изображения.

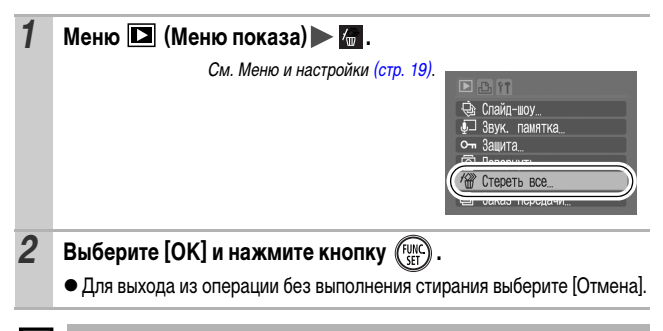

Если требуется стереть с карты памяти не только изображения, но и все остальные данные, отформатируйте карту памяти [\(стр. 25\).](#page-26-0)

 $\overline{\phantom{a}}$ 

# **Параметры печати/передачи**

### **Задание установок печати DPOF**

С помощью камеры можно заранее выбрать на карте памяти изображения для печати и указать количество печатаемых экземпляров. Установки, используемые в камере, совместимы со стандартами формата заказа цифровой печати (DPOF). Это исключительно удобно для печати изображений на принтере, поддерживающем прямую печать, или для передачи изображений в фотоателье, поддерживающее стандарт DPOF.

**Для карт памяти, на которых параметры печати заданы на другой DPOFсовместимой камере, может отображаться символ . Установки, задаваемые на Вашей камере, затирают такие параметры.**

### **Одиночные изображения**

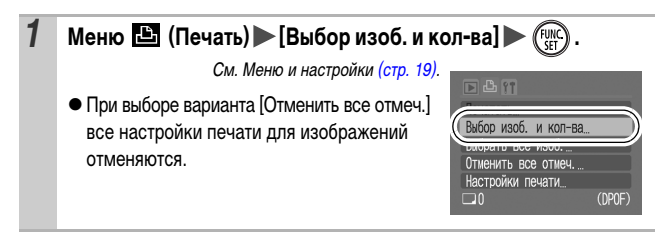

*64*

#### $\overline{\mathbf{E}}$

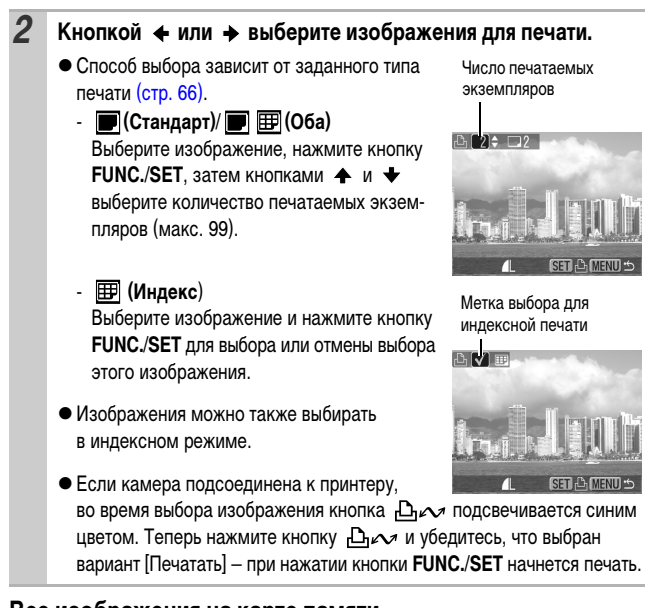

### **Все изображения на карте памяти**

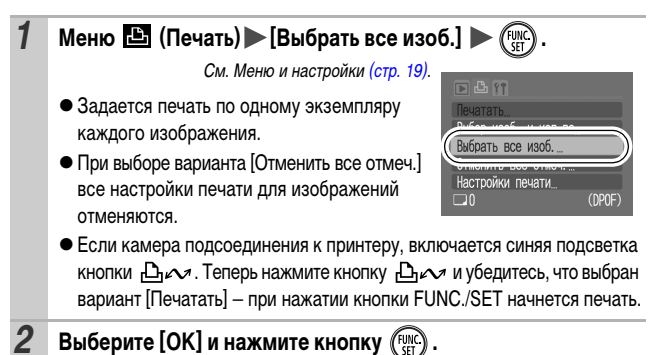

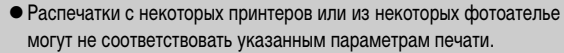

• Задание параметров печати для видеофильмов невозможно.

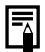

- Изображения печатаются в порядке номеров их файлов.
- Можно выбрать максимум 998 изображений.
- $\bullet$  Если для параметра [Тип печати] установлено значение [Оба], можно задать количество экземпляров. Если установлен тип [Индекс], задание количества экземпляров невозможно (печатается только один экземпляр).

### <span id="page-67-0"></span>**Задание стиля печати**

После задания стиля печати выберите изображения для печати. Возможны следующие настройки.

\*Настройка по умолчанию

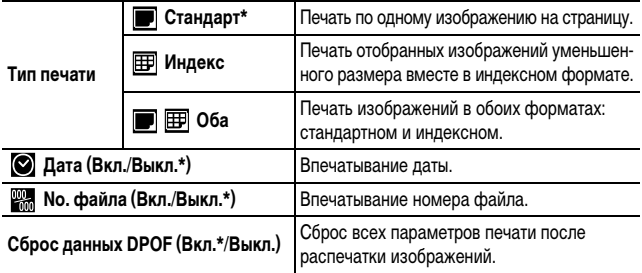

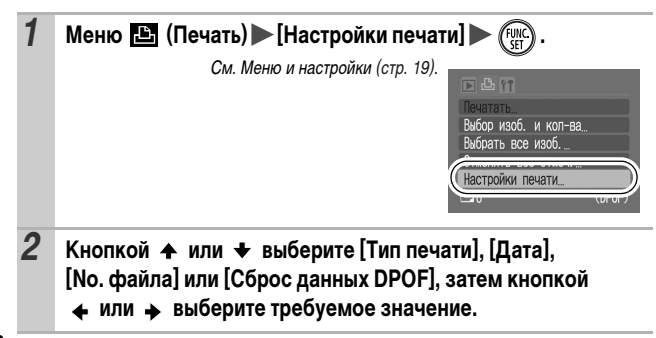

- zПараметры «Дата» и «No. файла» следующим образом изменяются в соответствии с типом печати.
	- Индекс

Одновременное задание для параметров [Дата] и [No. файла] значения [Вкл.] невозможно.

- Стандарт или Оба Для параметров [Дата] и [No. файла] можно одновременно установить значения [Вкл.], однако печатаемая информация зависит от принтера.
- $\bullet$  Изображения, в которых проставлена дата с помощью функции (Режим впечатывания даты на открытке) [\(стр. 30\)](#page-31-0), всегда печатаются с датой, независимо от значения параметра [Дата]. Поэтому если для таких изображений для параметра [Дата] задано значение [Вкл.], дата будет напечатана дважды.
- Дата печатается в формате, выбранном в меню [Дата/Время] [\(стр. 22,](#page-23-0) Руководство по основным операциям, стр. 7).

### **Задание параметров передачи DPOF**

Камера позволяет задать параметры изображений перед их загрузкой в компьютер. Инструкции по передаче изображений в компьютер см.

во Вводном руководстве по программному обеспечению.

Установки, используемые в камере, совместимы со стандартами формата заказа цифровой печати (DPOF).

**Для карт памяти, на которых записаны параметры передачи, заданные**  на другой DPOF-совместимой камере, может отображаться символ  $\Lambda$ **Настройки, задаваемые на Вашей камере, затирают такие параметры.**

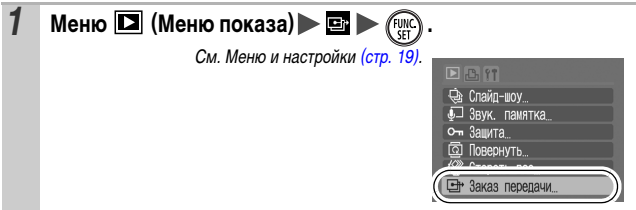

 $\blacksquare$ 

### **Одиночные изображения**

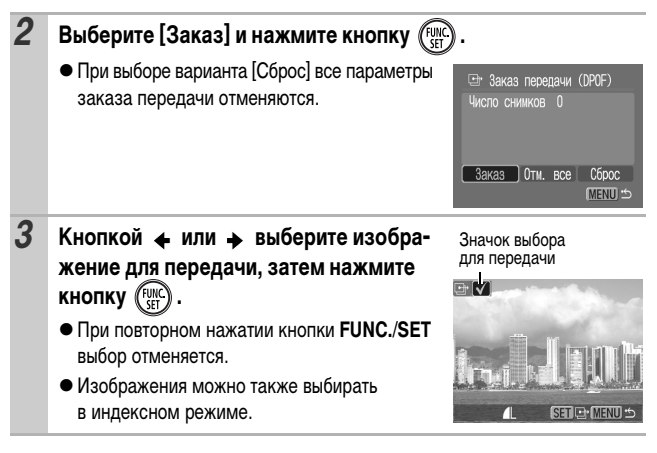

#### **Все изображения на карте памяти**

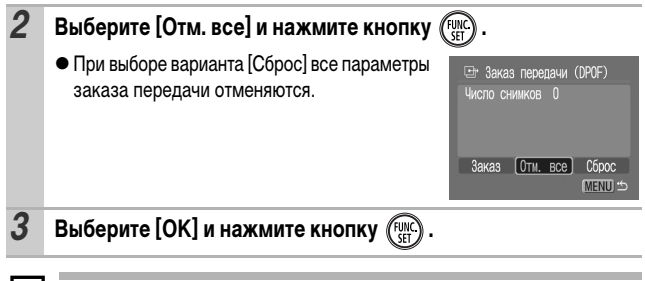

- zИзображения передаются в порядке номеров их файлов.
- zМожно выбрать максимум 998 изображений.

# **Устранение неполадок**

## **Камера**

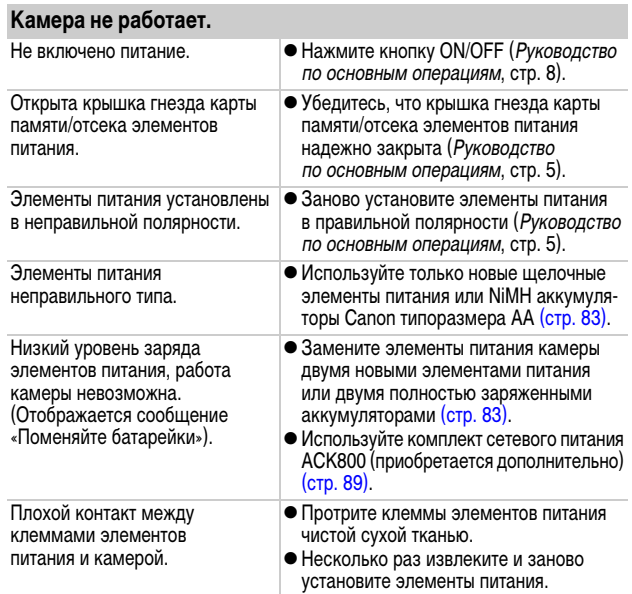

### **При включении питания**

### **Отображается сообщение «Карта блокирована!».**

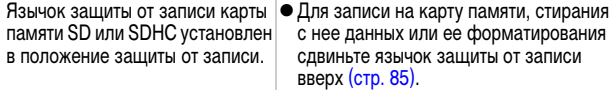

### **Отображается меню «Дата/Время».**

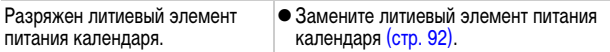

# **ЖК-монитор**

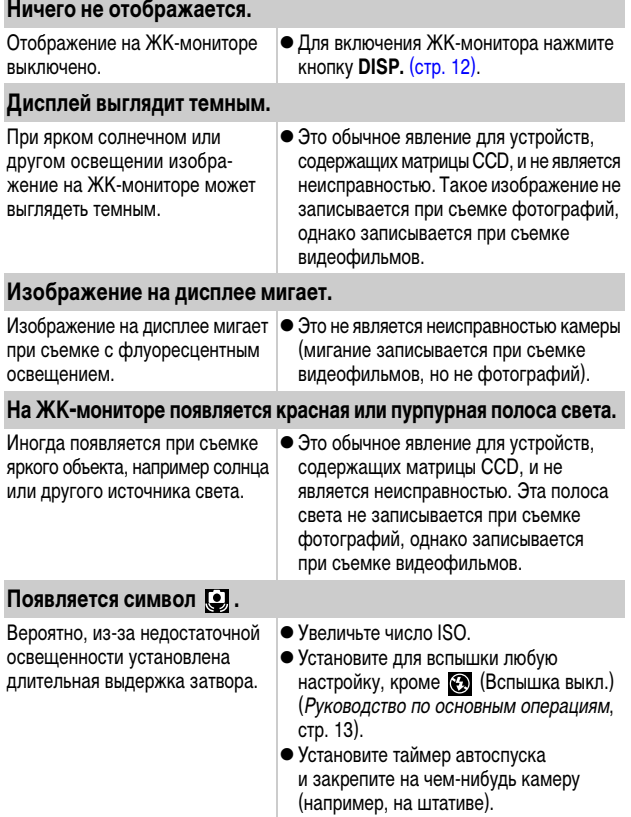
### Появляется символ  $\hat{\textbf{A}}$ .

Отображается, если на карту памяти записаны настройки печати или передачи, заданные на другой DPOF-совместимой камере.

zУстановки, задаваемые на Вашей камере, затирают такие параметры [\(стр. 64\).](#page-65-0)

### **Видны шумы./Неравномерные движения объекта.**

При съемке в темноте камера автоматически увеличивает яркость изображения на ЖКмониторе, чтобы его было лучше видно [\(стр. 12\).](#page-13-0)

• Это не оказывает влияния на записываемое изображение.

## **Съемка**

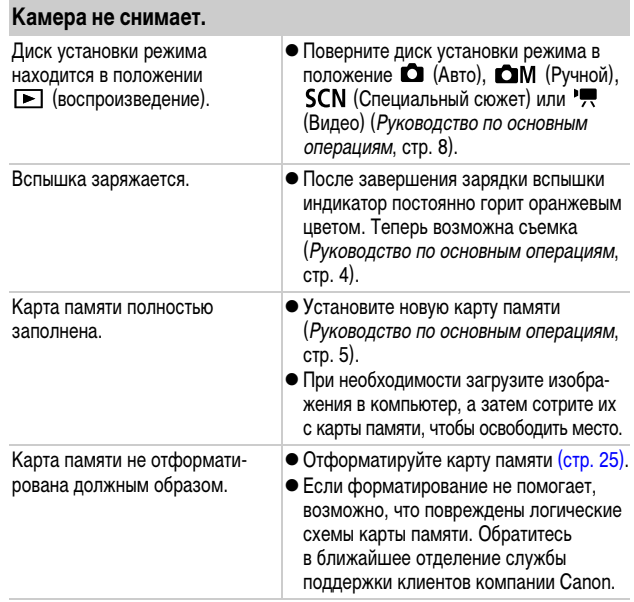

<span id="page-73-0"></span>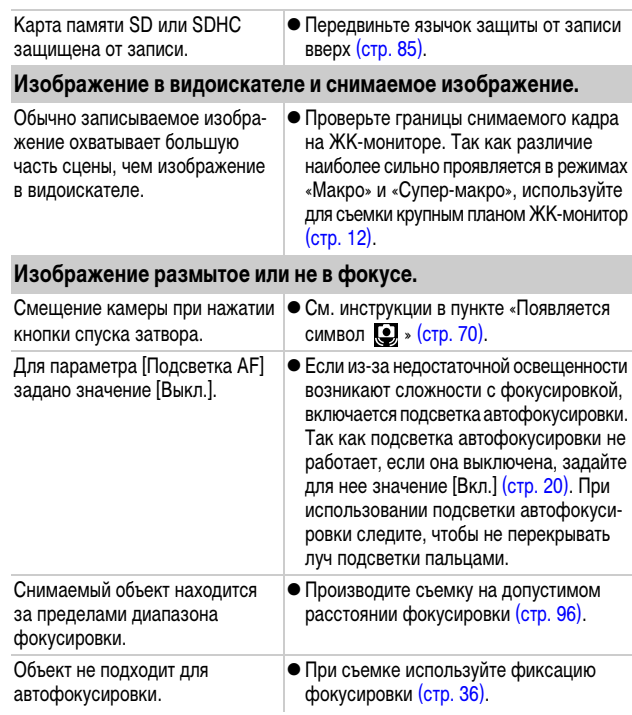

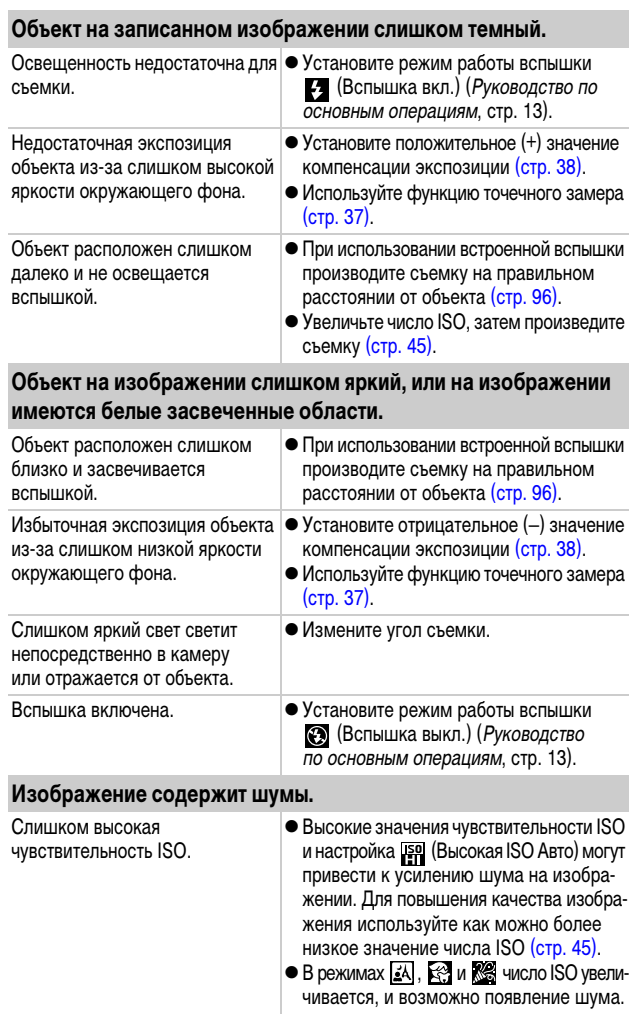

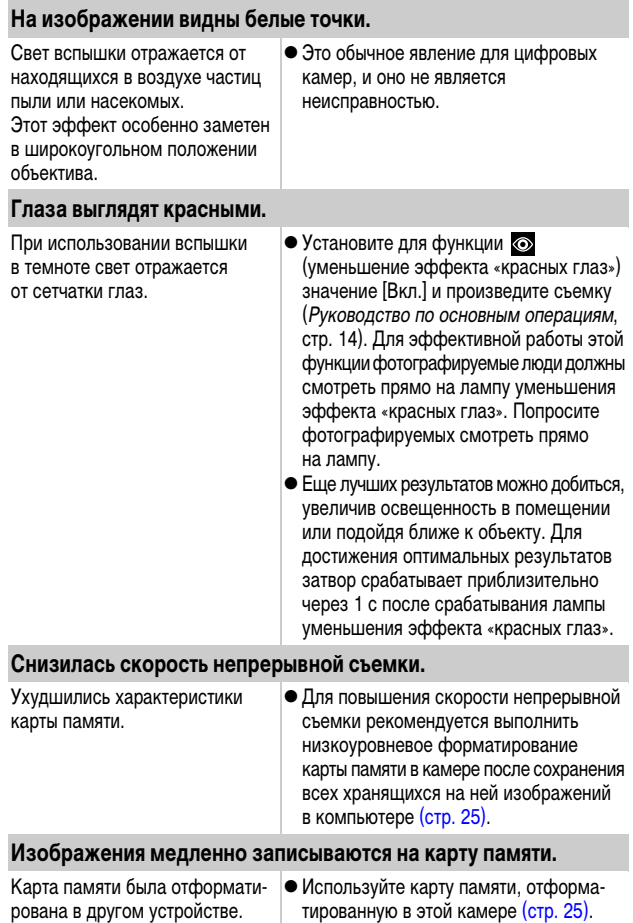

### **Объектив не убирается.**

Крышка гнезда карты памяти/ отсека элементов питания была открыта при включенном питании.

• Закрыв крышку гнезда карты памяти/ отсека элементов питания, включите и снова выключите питание (Руководство по основным операциям, стр. 5).

## **Съемка видеофильмов**

### **Неправильно отображается время записи, или съемка неожиданно останавливается.**

Используются карты памяти следующих типов:

- карты с низкой скоростью записи;
- карты, отформатированные в другой камере или в компьютере;
- карты, на которые многократно записывались и стирались изображения.
- Хотя во время съемки длительность записи может отображаться неправильно, видеофильм записывается на карту памяти правильно. Время записи будет отображаться правильно, если отформатировать карту памяти в этой камере (кроме карт памяти с низкой скоростью записи) [\(стр. 25\)](#page-26-0).

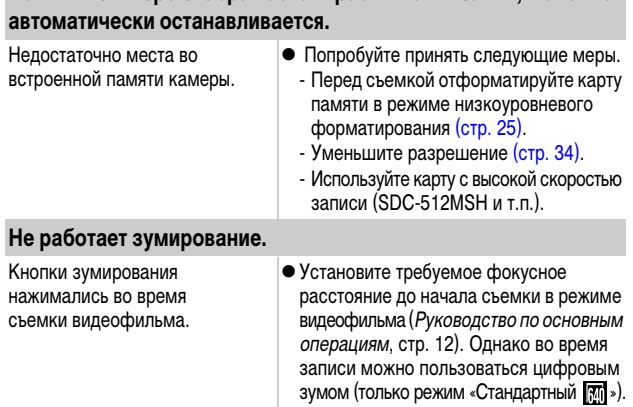

**На ЖК-мониторе отображается красный символ «!», и съемка** 

### **Воспроизведение невозможно.**

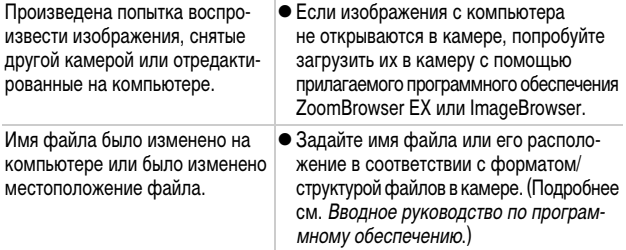

### **Неправильное воспроизведение видеофильмов.**

В случае карт памяти с низкой скоростью чтения при воспроизведении видеофильмов, записанных с высокими разрешением и частотой кадров, возможны кратковременные приостановки воспроизведения.

При воспроизведении видеофильма на недостаточно мощном компьютере возможен пропуск кадров или искажение звука.

### **Изображения медленно считываются с карты памяти.**

рована в другом устройстве.

Карта памяти была отформати- ∣● Используйте карту памяти, отформатированную в этой камере [\(стр. 25\)](#page-26-0).

## **Элементы питания быстро разряжаются.**

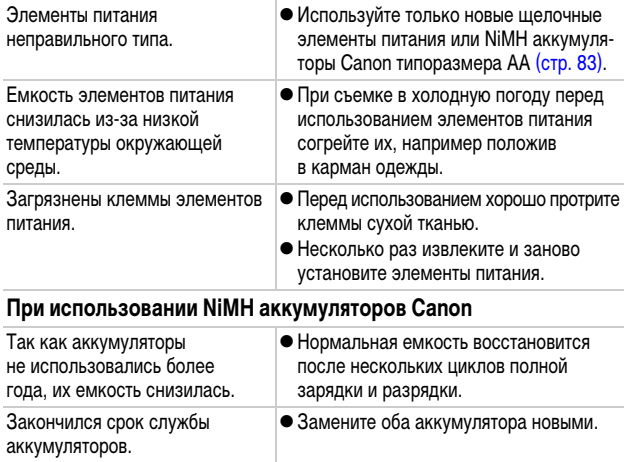

## **Вывод на экран телевизора**

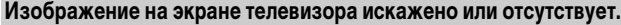

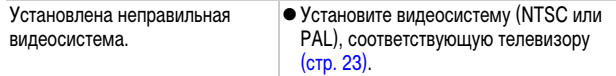

## **Печать на принтере, поддерживающем прямую печать**

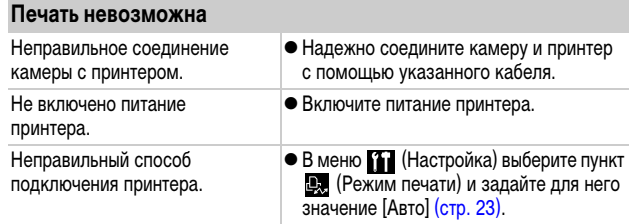

<span id="page-80-0"></span>Во время съемки или воспроизведения на ЖК-мониторе могут отображаться следующие сообщения. Сообщения, отображаемые при подключении к принтеру, см. в Руководстве по прямой печати.

### **Занят...**

Производится запись изображения на карту памяти или включается режим воспроизведения.

#### **Нет карты памяти**

При включении питания в камере отсутствует карта памяти или карта памяти установлена в неправильной ориентации (Руководство по основным операциям, стр. 5).

### **Карта блокирована!**

Карта памяти SD или SDHC защищена от записи.

#### **Не записывается!**

При съемке изображения не установлена карта памяти, карта памяти установлена в неправильной ориентации или произведена попытка добавить комментарий к видеофильму.

### **Ошибка карты памяти**

Вероятно, произошел сбой в работе карты памяти. Возможно, работоспособность карты памяти восстановится, если отформатировать ее в данной камере. Однако если данное сообщение об ошибке появляется даже при использовании карты памяти, входящей в комплект поставки камеры, обратитесь в службу поддержки клиентов компании Canon, так как это может свидетельствовать о неисправности камеры.

#### **Карта памяти полна**

Карта памяти полностью заполнена изображениями, и запись или сохранение невозможно. Кроме того, невозможна запись дополнительных параметров изображений или звуковых комментариев.

#### **Ошибка с названием!**

Невозможно создать файл изображения, поскольку существует изображение с тем же именем, что и папка, которую пытается создать камера, либо достигнут максимально допустимый номер файла. В меню «Настройка» установите для параметра [Нумер. файлов] значение [Автосброс]; можно также переписать в компьютер все изображения, которые требуется сохранить, и заново отформатировать карту памяти. Помните, что при форматировании будут стерты все изображения и другие данные.

#### **Поменяйте батарейки**

Уровень заряда элементов питания недостаточен для работы камеры. Немедленно замените оба элемента питания новыми щелочными элементами питания типоразмера AA или полностью заряженными NiMH аккумуляторами Canon типоразмера AA.

#### **Нет снимков**

На карте памяти нет записанных изображений.

### **Снимок слишком большой**

Произведена попытка просмотра изображения формата более 4992 х 3328 пикселов или с большим объемом данных.

### **Несовместимый JPEG**

Произведена попытка просмотра несовместимого изображения JPEG (отредактированного на компьютере и т.п.).

### **RAW**

Произведена попытка просмотра изображения RAW.

#### **Неидентифицируемый снимок**

Произведена попытка просмотра изображения с поврежденными данными, изображения специального типа, применяемого в камерах другого производителя, или изображения, загруженного в компьютер и измененного на нем.

#### **Не увеличивается!**

Произведена попытка увеличить кадр видеофильма или изображение, которое было снято другой камерой, записано в виде данных другого типа или отредактировано на компьютере.

#### **Поворот невозможен!**

Произведена попытка повернуть кадр видеофильма или изображение, которое было снято другой камерой, записано в виде данных другого типа или отредактировано на компьютере.

#### **Несовместимый WAVE**

Невозможно добавление звукового комментария к данному изображению из-за неправильного типа данных существующего звукового комментария или звукового файла, либо невозможно воспроизведение звукового комментария.

### **Не удается передать!**

При передаче изображений в компьютер с помощью меню «Прямая передача» выбрано изображение с поврежденными данными или изображение, снятое другой камерой. Кроме того, возможно, произведена попытка выбрать видеофильм, когда в меню «Прямая передача» выбран вариант [Обои].

#### **Защищено!**

Попытка стереть защищенное изображение, видеофильм или звуковую памятку.

#### **Много пометок**

Помечено слишком много изображений для печати или передачи. Дальнейшая обработка невозможна.

#### **Не удается это закончить!**

Невозможно сохранить часть параметров печати, передачи или слайд-шоу.

#### **Не удается выбрать снимок**

Вы попытались установить параметры печати для изображения, отличного от JPEG.

#### **Ошибка коммуникации**

Сбой загрузки изображений в компьютер из-за слишком большого количества изображений (прибл. 1000), записанных на карту памяти.

### **Ошибка объектива, перезапустите камеру**

Ввиду обнаружения ошибки во время перемещения объектива было автоматически выключено питание. Эта ошибка могла произойти, если Вы держали объектив во время его перемещения или если камера используется в местах с высоким содержанием пыли или песка в воздухе. Попробуйте включить питание и возобновить съемку или воспроизведение. Если данное сообщение сохраняется, обратитесь в службу поддержки клиентов компании Canon, так как возможна неисправность объектива.

### **Exx**

(xx: номер) Камера обнаружила ошибку. Выключите и снова включите питание, затем произведите съемку или попробуйте просмотреть изображение. Если снова появляется код ошибки, значит возникла неисправность. Запишите код и обратитесь в службу поддержки клиентов компании Canon. Если код ошибки появился сразу после съемки кадра, возможно, что изображение не было записано. Проверьте изображение в режиме воспроизведения.

## <span id="page-84-0"></span>**Правила обращения с элементами питания**

### **Заряд элементов питания**

Могут отображаться следующий значок и сообщение.

### $\blacksquare$

Низкий уровень заряда. Если планируется длительное использование камеры, как можно скорее замените элементы питания.

### <span id="page-84-2"></span>**Поменяйте батарейки**

Элементы питания разряжены, и дальнейшая работа камеры невозможна. Незамедлительно замените элементы питания.

### **Правила обращения с элементами питания**

<span id="page-84-1"></span>**• Используйте в этой камере щелочные элементы питания или NiMH аккумуляторы Canon типоразмера AA (продаются отдельно).**

Хотя применение никель-кадмиевых аккумуляторов типоразмера AA возможно, но они работают ненадежно и их использование не рекомендуется.

- **Так как характеристики щелочных элементов питания зависят от производителя, время работы камеры с приобретенными Вами элементами питания может быть меньше, чем с элементами питания, входящими в комплект поставки.**
- **При использовании камеры в холодную погоду или в течение длительного времени рекомендуется использовать NiMH аккумуляторы Canon типоразмера AA (продаются отдельно).**

Если используются щелочные элементы питания, время работы камеры при низкой температуре может сократиться. Кроме того, в связи с техническими характеристиками щелочных элементов питания они могут разряжаться быстрее, чем NiMH аккумуляторы.

**• Запрещается одновременно устанавливать новые и частично использованные элементы питания.**

Частично использованные элементы питания могут протечь.

- **Запрещается устанавливать элементы питания в обратной полярности** (клеммы ⊕ и **⊝**).
- **Запрещается одновременно использовать элементы питания разных типов или разных производителей.**

### z **Перед установкой элементов питания хорошо протрите их контакты сухой тканью.**

Если клеммы элемента питания испачканы жиром с пальцев или чем-либо иным, количество снимаемых кадров может существенно сократиться или может уменьшиться время работы камеры.

• При низких температурах емкость элемента питания может умень**шиться и значок разряженного элемента питания ( ) может появиться раньше, чем обычно.**

В таких условиях непосредственно перед использованием элемента питания согрейте его в кармане.

**• Не кладите элементы питания в один карман с металлическими предметами, например со связкой ключей.**

Возможно короткое замыкание элементов питания.

**• Если не предполагается использовать камеру в течение длительного периода, извлеките из нее элементы питания и храните их отдельно.** Если оставить элементы питания в камере, возможно ее повреждение из-за протечки элементов питания.

# **ПРЕДОСТЕРЕЖЕНИЕ**

Запрещается использовать поврежденные элементы питания или элементы питания с полностью или частично удаленной внешней изоляцией; такие элементы могут протечь, перегреться или взорваться. Перед установкой купленных в магазине элементов питания обязательно проверяйте их изоляцию, так как у некоторых элементов питания она может быть повреждена. Не используйте элементы питания с дефектной изоляцией.

**Запрещается использовать элементы питания, аналогичные показанным ниже.**

Элементы питания с полностью или частично удаленной электрической изоляцией.

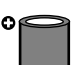

Элементы питания с плоским положительным (+) контактом.

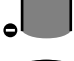

Элементы питания, отрицательный контакт которых имеет правильную форму (выступает из металлического основания), но изоляция не закрывает край металлического основания.

## <span id="page-86-0"></span>**Правила обращения с картами памяти**

<span id="page-86-1"></span>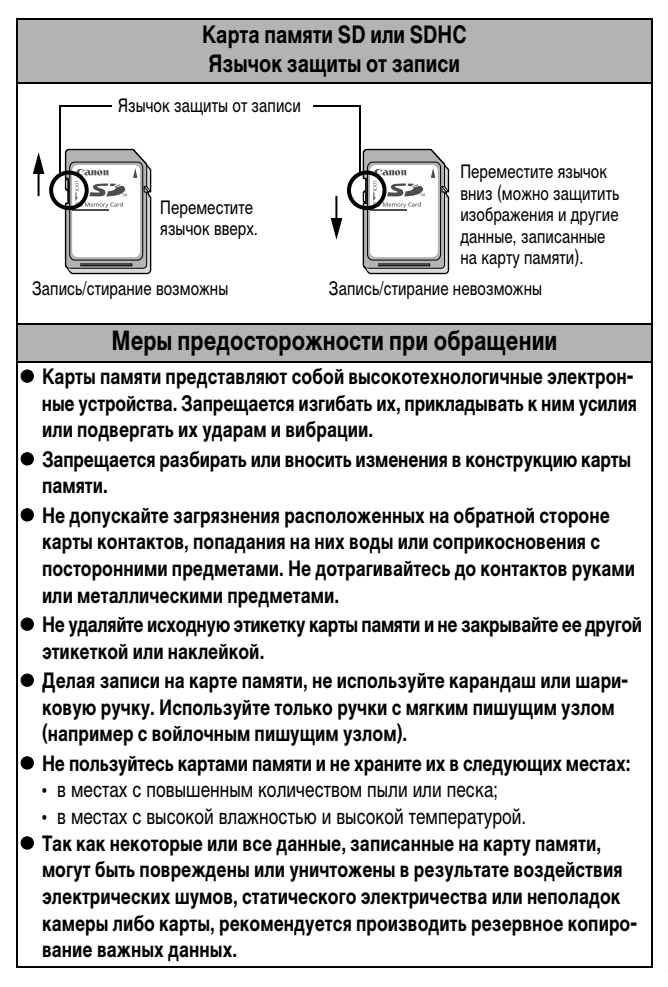

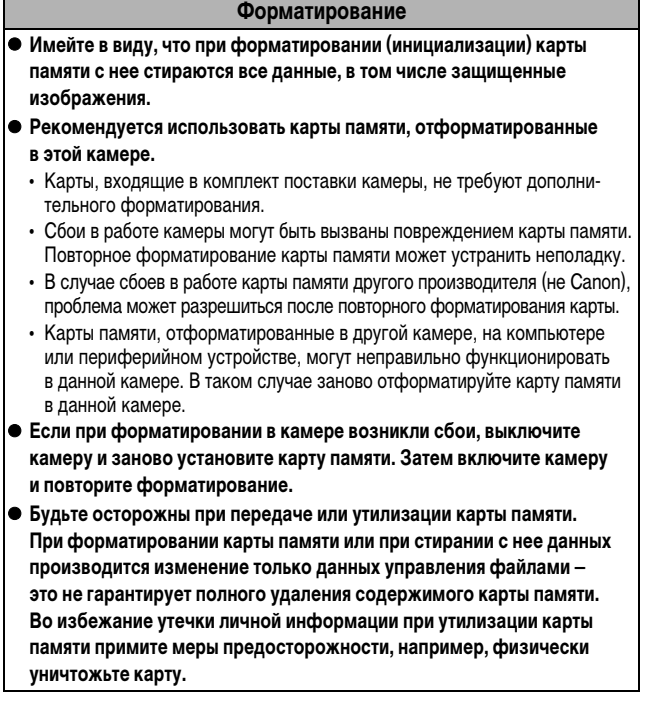

L

## <span id="page-88-0"></span>**Комплекты питания (продаются отдельно)**

### **Аккумуляторы (комплект «Аккумуляторы/зарядное устройство» CBK4-300)**

В комплект входят зарядное устройство и четыре никель-металлогидридных (NiMH) аккумулятора типоразмера AA. Зарядка аккумуляторов производится так, как показано ниже. Возможна также зарядка только двух аккумуляторов.

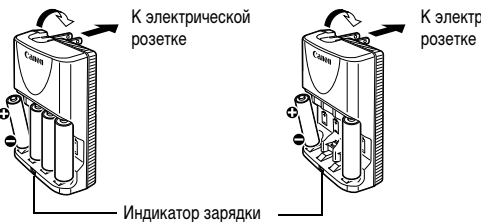

К электрической

4 аккумулятора 2 аккумулятора

- После установки аккумуляторов вставьте зарядное устройство (CB-5AH) в электрическую розетку или подсоедините кабель питания к зарядному устройству (CB-5AHE, не показано) и подсоедините другую вилку к электрической розетке.
- После начала зарядки не устанавливайте для зарядки дополнительные аккумуляторы.
- Во время зарядки индикатор мигает, по завершении зарядки горит постоянно.
	- Зарядное устройство CB-5AH/CB-5AHE предназначено для зарядки только NiMH аккумуляторов Canon типоразмера AA типов NB-3AH и NB-2AH. Не пытайтесь заряжать аккумуляторы других типов.
		- Не устанавливайте совместно аккумуляторы, приобретенные в разное время или разряженные в разной степени. При зарядке аккумуляторов обязательно заряжайте оба аккумулятора одновременно.
		- Не заряжайте полностью заряженные аккумуляторы, так как при этом возможно снижение их емкости или их повреждение. Также не следует заряжать аккумуляторы более 24 ч подряд.
		- Не заряжайте аккумуляторы в замкнутом пространстве с хорошей теплоизоляцией.
		- Заряжайте аккумуляторы только после появления на ЖК-мониторе сообщения «Поменяйте батарейки». Если регулярно заряжать частично разряженные аккумуляторы, их емкость может снизиться.
- В следующих ситуациях тщательно протрите клеммы аккумуляторов сухой тканью (клеммы могут быть загрязнены (жирные следы пальцев и т.п.)):
	- при существенном сокращении срока работы аккумуляторов;
	- при существенном уменьшении количества снимаемых кадров;
	- во время зарядки аккумуляторов (перед зарядкой два или три раза установите и извлеките аккумуляторы);
	- если зарядка заканчивается за несколько минут (индикатор зарядного устройства постоянно горит).
- Технические характеристики аккумуляторов таковы, что сразу после покупки и после длительного хранения полная зарядка аккумуляторов окажется невозможной. В этом случае полностью зарядите аккумуляторы, затем используйте аккумуляторы до их разрядки. После нескольких циклов емкость аккумуляторов восстановится.
- Для длительного хранения аккумуляторов (около 1 года) рекомендуется разрядить аккумуляторы в камере и хранить их при комнатной температуре (0 – 30°C) и низкой влажности. При хранении полностью заряженных аккумуляторов возможно сокращение срока их службы или ухудшение технических характеристик.

Повторяем, что если аккумуляторы не используются более 1 года, раз в год полностью заряжайте их и разряжайте в камере, затем убирайте на хранение.

- Если время работы от аккумуляторов значительно сократилось (даже когда клеммы аккумуляторов протерты и зарядка производилась до тех пор, пока индикатор зарядного устройства не начинал гореть постоянно), это может означать, что закончился срок службы аккумуляторов. Замените аккумуляторы новыми. При покупке новых аккумуляторов приобретайте NiMH аккумуляторы Canon типоразмера AA.
- Оставленные в камере или зарядном устройстве аккумуляторы могут привести к поломке в результате их протечки. Если аккумуляторы не используются, извлеките их из камеры или зарядного устройства и храните в сухом прохладном месте.
- **Полная зарядка разряженных аккумуляторов в зарядном устройстве** занимает приблизительно 4 ч 40 мин. Если в крайние гнезда зарядного устройства установлены два аккумулятора, зарядка занимает приблизительно 2 ч (по результатам испытаний в компании Canon). Заряжайте аккумуляторы только при температуре окружающего воздуха в диапазоне от 0 до 35°С.
	- Время зарядки зависит от температуры окружающей среды и уровня заряда аккумулятора.
	- Во время зарядки из зарядного устройства может быть слышен шум. Это не является неисправностью.
	- Можно также использовать комплект CBK4-200 (аккумуляторы и зарядное устройство).

### **Комплект сетевого питания ACK800**

<span id="page-90-0"></span>При длительном использовании камеры или при подсоединении камеры к компьютеру рекомендуется использовать комплект сетевого питания ACK800 (приобретается дополнительно).

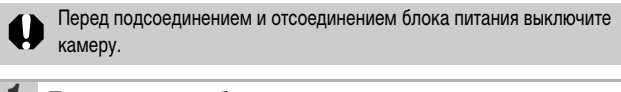

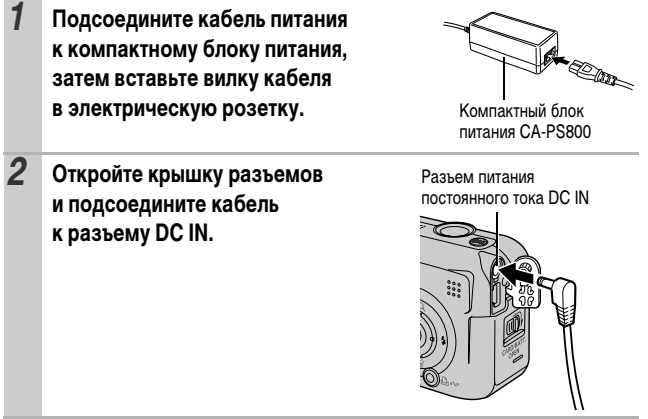

### <span id="page-91-0"></span>**Вспышка повышенной мощности HF-DC1**

Эта вспышка дополняет встроенную вспышку камеры, когда объект расположен слишком далеко для правильного освещения. Для закрепления камеры и вспышки повышенной мощности на монтажном кронштейне следуйте приведенным ниже инструкциям.

Помимо этих указаний, ознакомьтесь с инструкцией к вспышке.

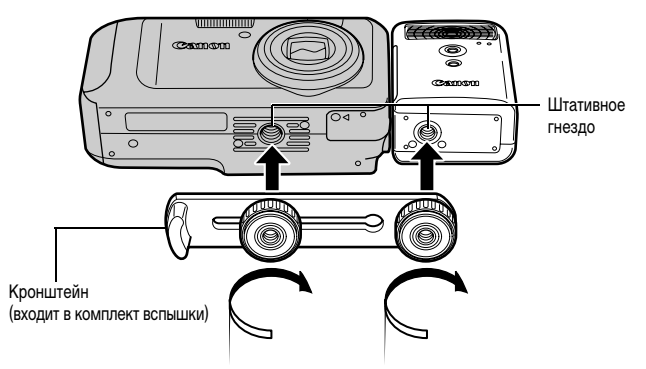

- По мере разрядки элементов питания время зарядки вспышки увеличивается. После завершения работы со вспышкой обязательно устанавливайте переключатель питания/режима в положение [OFF] (Выкл.).
	- Во время работы со вспышкой не дотрагивайтесь пальцами до окна вспышки или окон датчиков.
	- Вспышка может сработать, если в непосредственной близости используется другая вспышка.
	- Вспышка повышенной мощности может не срабатывать вне помещений при ярком солнечном освещении или при отсутствии отражающих объектов.
	- zПри непрерывной съемке вспышка срабатывает только для первого кадра.
	- Надежно затягивайте винты крепления, чтобы они не отвинтились. В противном случае камера и вспышка могут упасть и выйти из строя.

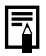

**• Перед закреплением кронштейна вспышки убедитесь, что в нее** установлен литиевый элемент питания (CR123A или DL123).

- Для правильного освещения объекта вспышка должна быть прижата к боковой стороне камеры и располагаться параллельно передней панели камеры.
- Штатив можно использовать даже при установленной вспышке.

### **Элементы питания**

### **• Значительно снизилась емкость**

В случае значительно уменьшения времени работы от элементов питания протрите клеммы сухой тканью. Возможно, клеммы испачканы пальцами.

### z**Использование при низких температурах**

Приобретите запасной литиевый элемент питания (CR123A или DL123). Перед заменой элемента питания во вспышке рекомендуется подержать запасной элемент питания в теплом кармане.

z**Вспышку не планируется использовать в течение длительного времени** Если оставить элементы питания во вспышке повышенной мощности, они могут протечь и повредить вспышку. Извлеките элементы питания из вспышки повышенной мощности и храните их в сухом прохладном месте.

## **Замена элемента питания календаря**

Если при включении камеры появляется меню «Дата/Время», это означает, что разрядился элемент питания календаря и установки даты и времени потеряны. Приобретите новый плоский литиевый элемент питания (CR1220) и замените его как указано ниже.

**Обратите внимание, что первый элемент питания календаря может разрядиться относительно быстро после приобретения камеры. Это связано с тем, что элемент питания устанавливается в камеру на заводе-изготовителе, а не в момент продажи.**

Храните элементы питания календаря только в местах, недоступных для детей. Если ребенок проглотит элемент питания, немедленно обратитесь к врачу, так как едкая жидкость, содержащаяся в элементе питания, может повредить желудок и кишечник.

- *1* **Убедитесь, что камера выключена.**
- *2* **Как показано на рисунке, небольшой отверткой с крестообразным жалом выверните винт крепления крышки отсека плоского элемента питания на нижней панели камеры.**

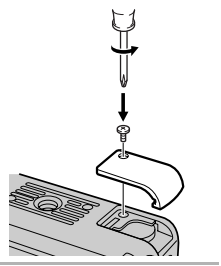

- *3* **Снимите крышку отсека плоского элемента питания.**
- *4* **Возьмите плоский литиевый элемент питания и извлеките его в направлении, показанном стрелкой.**

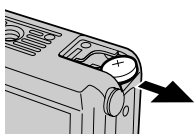

*5* **Установите новый элемент питания положительным (+) полюсом вверх.**

### *6* **Установите на место крышку плоского элемента питания и затяните винт отверткой.**

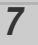

*7* **При появлении меню «Дата/Время» установите дату и время (***Руководство по основным операциям***, стр. 7).**

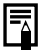

Хотя при первом включении камеры после ее приобретения появляется меню «Дата/Время», заменять элемент питания календаря не требуется.

Если камера Вам больше не нужна, обязательно извлеките элемент питания календаря для утилизации в соответствии с порядком, установленным в Вашей стране.

## <span id="page-95-0"></span>**Уход за камерой**

**Запрещается использовать для чистки камеры разбавители, бензин, моющие средства или воду. Эти вещества могут вызвать коробление или повреждение оборудования.**

### **Корпус камеры**

Аккуратно протирайте корпус камеры мягкой тканью или салфеткой для протирки стекол очков.

## **Объектив**

Сначала удалите пыль и грязь с помощью груши для чистки объективов, затем удалите оставшуюся грязь, осторожно протирая объектив мягкой тканью.

Не допускается использование органических растворителей для чистки корпуса камеры или объектива. Если удалить загрязнение не удается, обратитесь в ближайшее отделение службы поддержки клиентов компании Canon по адресу, указанному в конце буклета «Система европейской гарантии Canon (EWS)» или в Гарантийном талоне на русском языке.

### **Видоискатель и ЖК-монитор**

Пыль и загрязнения следует удалять с помощью груши для чистки объективов. В случае необходимости для удаления стойких загрязнений осторожно протрите мягкой тканью или материалом для протирки стекол очков.

Не допускается прилагать усилия при протирке ЖК-монитора или надавливать на него. Это может привести к повреждению монитора или вызвать другие неполадки.

## **Технические характеристики**

Все данные основаны на стандартных методах тестирования, применяемых компанией Canon. Технические характеристики могут быть изменены без уведомления.

## **PowerShot A460/PowerShot A450**

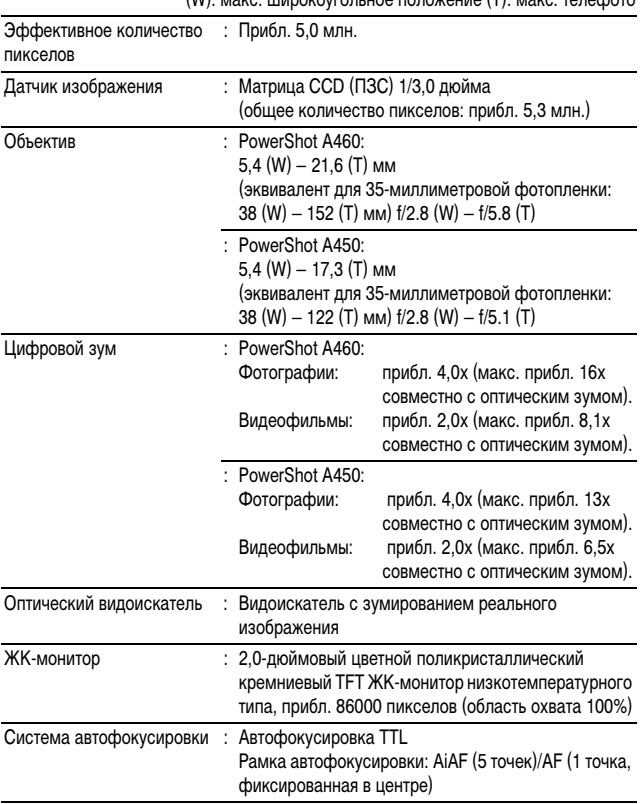

 $(M)$ : макс. широкоугольное положение  $(T)$ : макс. телефот

<span id="page-97-1"></span><span id="page-97-0"></span>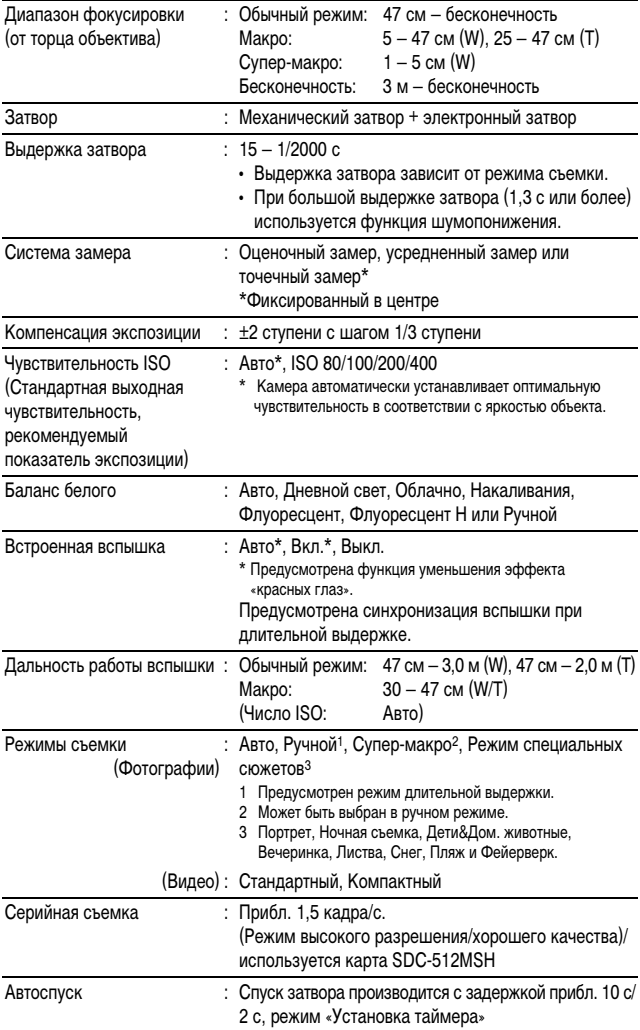

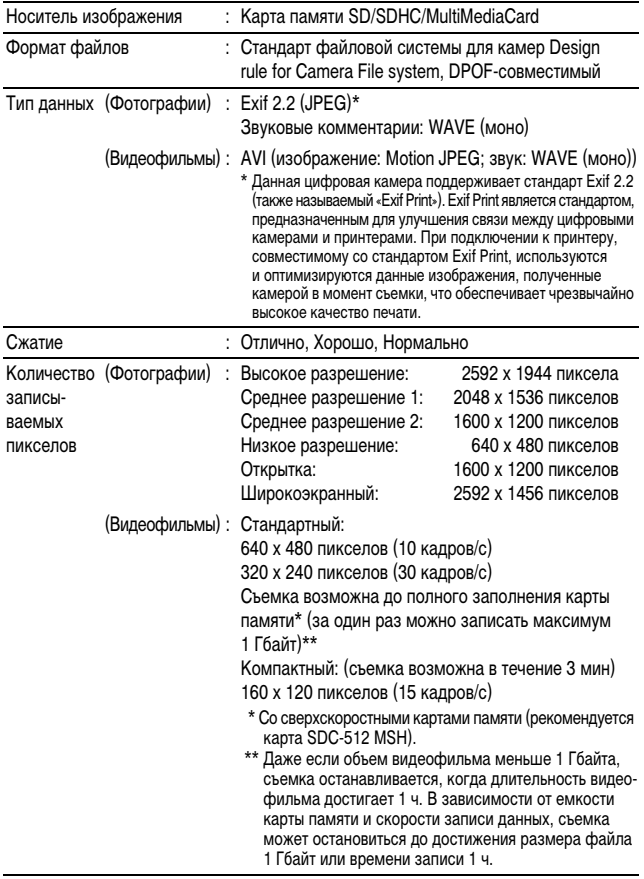

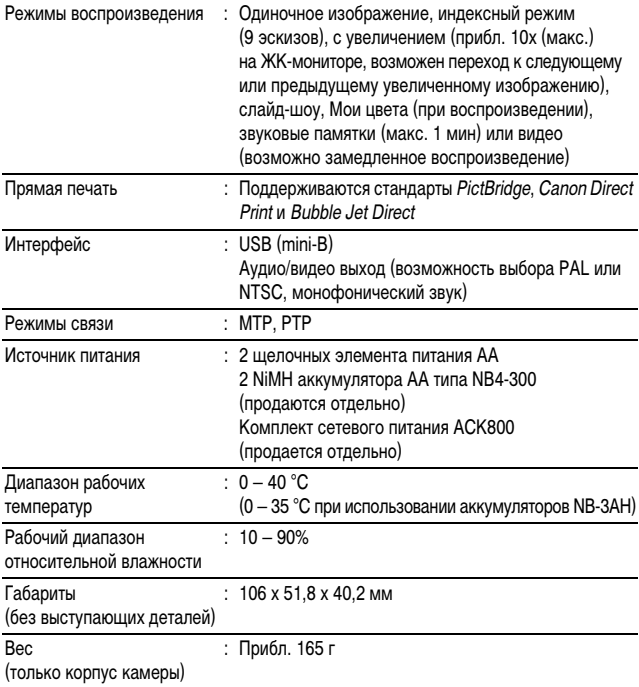

### <span id="page-100-0"></span>**Запас заряда элементов питания**

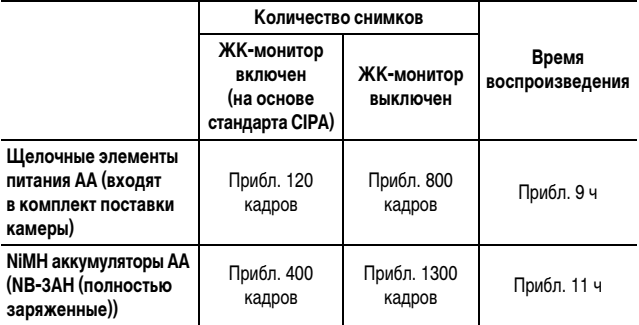

zФактические значения зависят от условий съемки и установок камеры.

zДанные о режиме видеофильма не приводятся.

• При низких температурах емкость аккумулятора может снизиться, поэтому символ низкого уровня заряда аккумулятора может появляться очень быстро. В этом случае перед использованием аккумулятора рекомендуется согреть его в кармане.

### **Условия тестирования**

Съемка: Нормальная температура (23 ± 2°C), нормальная относительная влажность (50 ± 20%), попеременная съемка в широкоугольном положении и положении телефото с интервалом 30 с, вспышка срабатывает при съемке каждого второго кадра, питание камеры выключается после съемки каждого десятого кадра. Питание выключается на значительное время\*, затем снова включается, и процедура тестирования повторяется.

• Используется карта памяти производства компании Canon.

\* Пока не восстановится нормальная температура элемента питания

Воспроизведение: Нормальная температура (23 ± 2°C), нормальная относительная влажность (50 ± 20%), непрерывный просмотр со сменой кадров каждые 3 с.

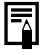

См. Правила обращения с элементами питания [\(стр. 83\)](#page-84-1).

### **Карты памяти и их приблизительная емкость**

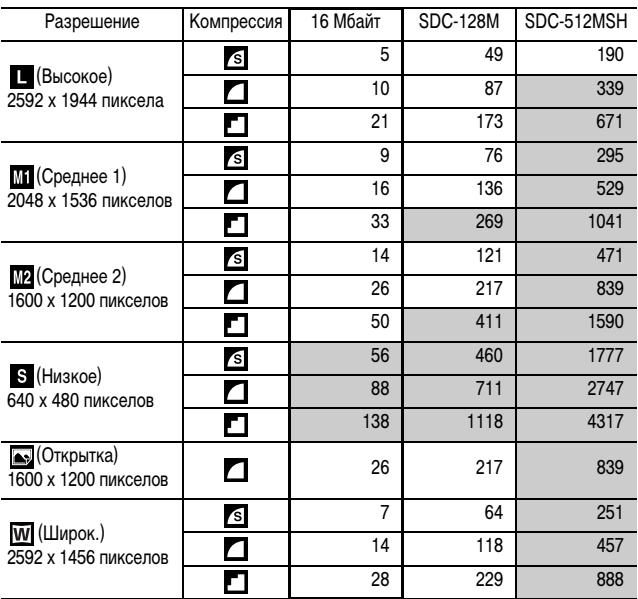

<span id="page-101-0"></span>: Карта, входящая в комплект камеры

• Возможна плавная серийная съемка [\(стр. 29\)](#page-30-0), если карта отформатирована в режиме низкоуровневого форматирования.

• Приведенные параметры отражают стандартные критерии съемки, установленные компанией Canon. Фактические результаты могут отличаться от приведенных значений в зависимости от фотографируемого объекта и условий съемки.

:Карта, входящая в комплект камеры

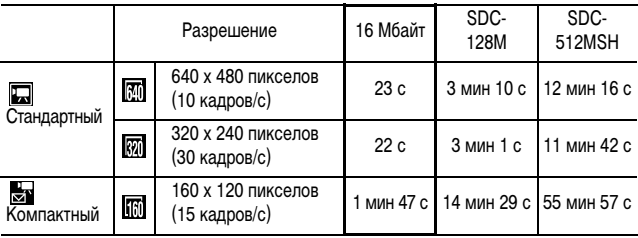

 $*$  Максимальная длительность видеофильма в режиме  $\mathbb{R}$ 1: 3 мин. Значения относятся к максимальному времени непрерывной съемки.

## <span id="page-102-0"></span>**Объемы данных изображений (оценка)**

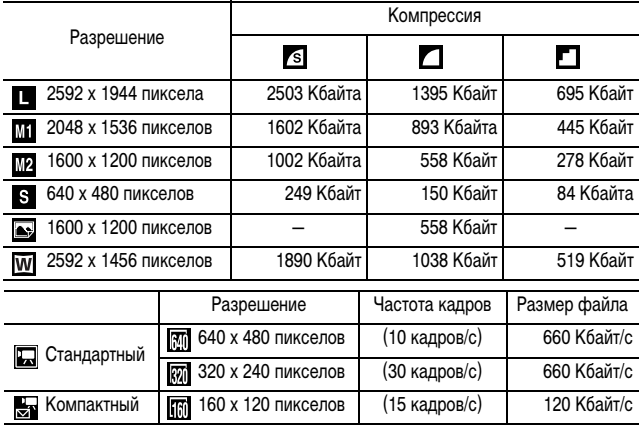

∏риложение *101***Приложение**

### **Карта памяти MultiMediaCard**

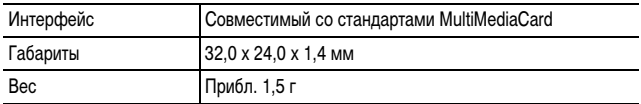

### **Карта памяти SD**

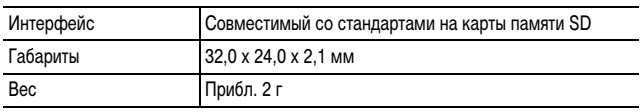

### **NiMH аккумулятор NB-3AH**

(Входит в состав отдельно продаваемого комплекта NiMH аккумуляторов NB4-300 или комплекта «аккумуляторы и зарядное устройство» CBK4-300)

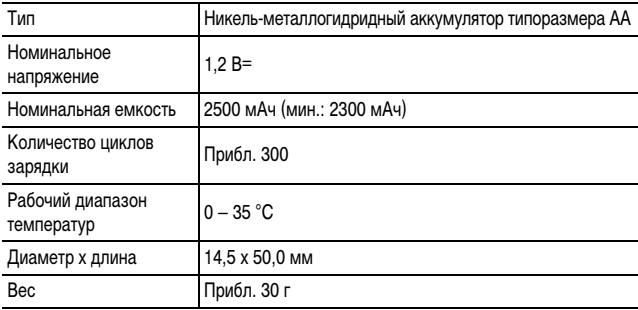

\*1 Время зарядки четырех аккумуляторов NB-3AH.

\*2 Время зарядки двух аккумуляторов NB-3AH, установленных в крайние гнезда зарядного устройства.

### **Зарядное устройство CB-5AH/CB-5AHE**

(Входит в состав отдельно продаваемого комплекта «аккумуляторы/зарядное устройство» CBK4-300)

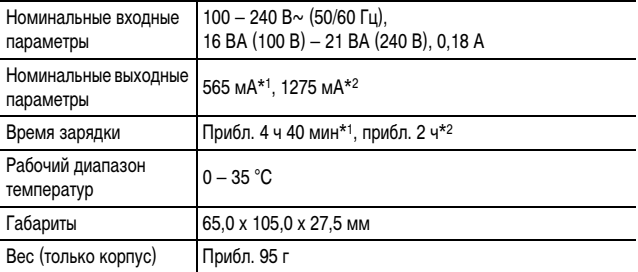

\*1 При зарядке четырех аккумуляторов NB-3AH

\*2 При зарядке двух аккумуляторов NB-3AH, установленных в крайние гнезда зарядного устройства

### **Компактный блок питания CA-PS800**

(Входит в состав дополнительно приобретаемого комплекта сетевого питания ACK800)

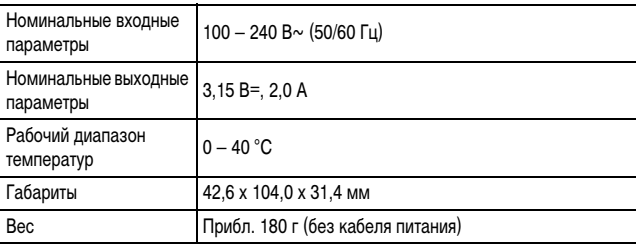

# **Алфавитный указатель**

### FUNC./SET

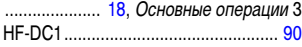

## **А**

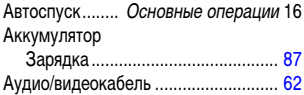

### **Б**

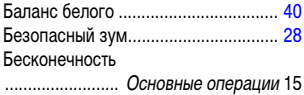

### **В**

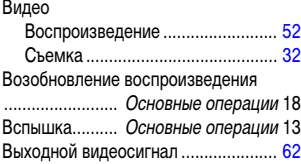

## **Д**

Дата/Время ....... Основные операции 7 Диск установки режима ................. Основные операции 3, 8, 18

### **Ж**

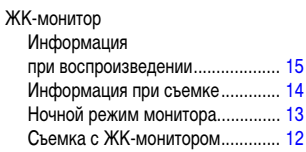

## **З**

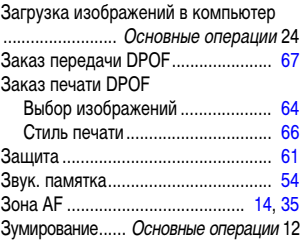

## **И**

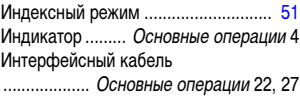

## **К**

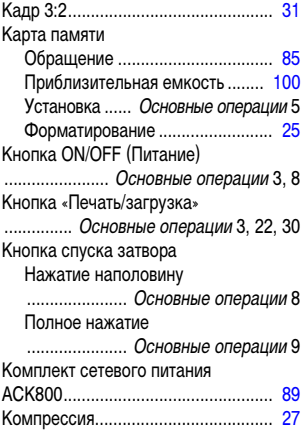

## **Л**

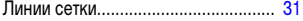

### **М**

Макро............... Основные операции 15 Меню SHID<br>Kuotka MENUI

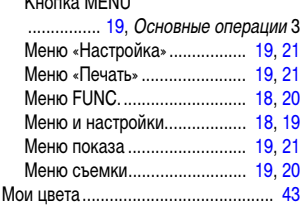

# **Н**

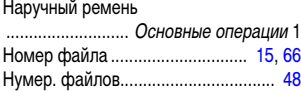

# **О**

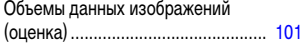

## **П**

### Печать

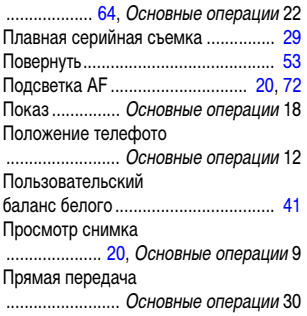

### **Р**

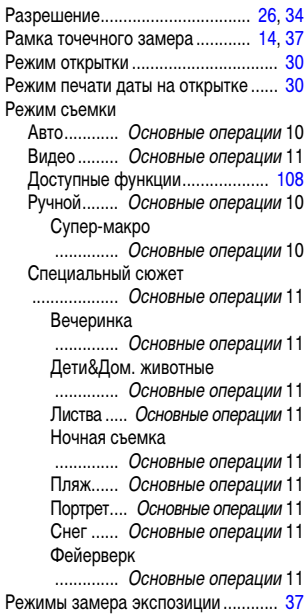

## **С**

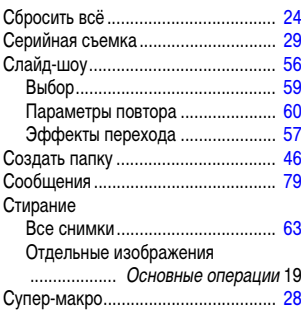

## **Т**

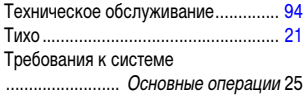

## **У**

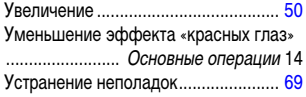

## **Ц**

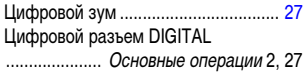

## **Ч**

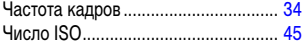

# **Ш**

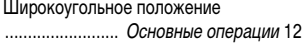

## **Э**

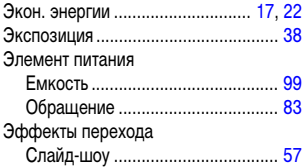

### **Я**

Язык................... Основные операции 7
## **Ограничение ответственности**

- Несмотря на все усилия, приложенные для обеспечения полноты и точности информации, содержащейся в данном Руководстве, компания Canon не несет ответственности за возможные опечатки и упущения в документации.
- Компания Canon сохраняет за собой право в любое время изменять характеристики аппаратных средств и программного обеспечения, рассматриваемых в данном Руководстве, без предварительного уведомления.
- Никакая часть настоящего Руководства не может быть воспроизведена, передана, переписана, записана в систему поиска информации или переведена на какой-либо язык в какой бы то ни было форме и какими бы то ни было средствами без предварительного письменного согласия компании Canon.
- Компания Canon не дает никаких гарантий в отношении ущерба, причиненного порчей или потерей данных вследствие ошибочной эксплуатации или неисправности камеры, программного обеспечения, карт памяти SD (SD-карт), персональных компьютеров, периферийных устройств или использования иных карт, не являющихся SD-картами производства Canon.

## **Торговые марки**

- Windows, Windows Vista и логотип Windows Vista являются торговыми марками корпорации Microsoft Corporation, зарегистрированными в США и других странах.
- Macintosh, логотип Mac, QuickTime и логотип QuickTime являются торговыми марками корпорации Apple Computer, Inc., зарегистрированными в США и других странах.
- Логотип SDHC является торговой маркой.

Copyright © 2007 Canon Inc. С сохранением всех прав.

## **Функции, доступные в различных режимах съемки**

Установите параметры в соответствии с условиями съемки и произведите съемку.

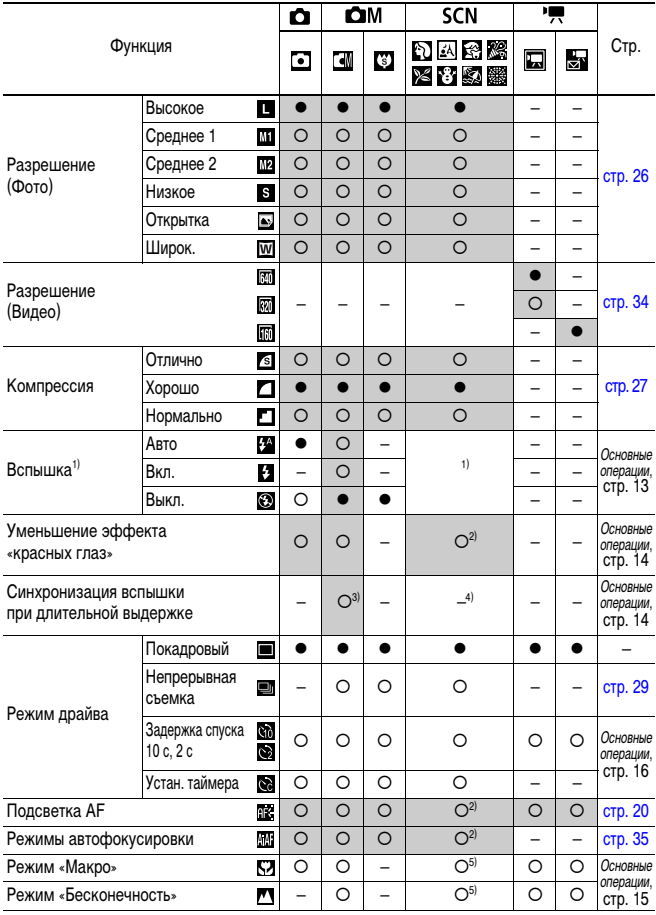

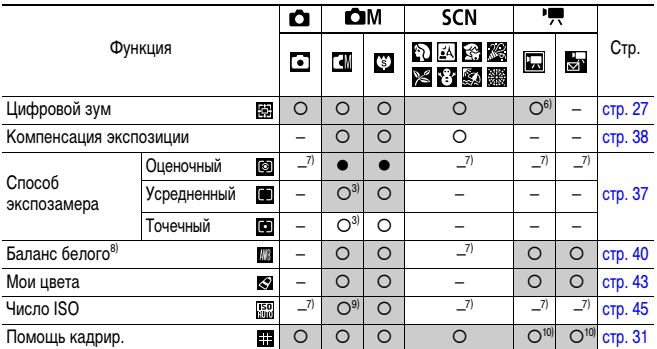

 $\circ$  Установка доступна (● Установка по умолчанию).<br> (Затененные клетки): Установленное значение сохраняется даже при выключении) камеры.

- (1) По умолчанию устанавливаются следующие режимы работы вспышки.
	- $-$  0  $\boxtimes$   $\boxtimes$   $\boxtimes$   $\boxtimes$   $\boxtimes$   $\boxtimes$
	- :Выкл.
- \*В режиме установка вспышки невозможна.
- (2) В режиме Жи установка невозможна.
- (3) Установка в режиме длительной выдержки невозможна.
- (4) Для этого параметра устанавливается значение [Вкл.] в режиме [4] и [Выкл.] во всех остальных режимах.
- (5) В режиме **в или ВКА** переключение в режим «Макро»/«Бесконечность» невозможно.
- (6) Возможно использование во время съемки (только в режиме «Стандартный »).
- (7) Автоматически устанавливается камерой.
- (8) Настройка невозможна, если для функции «Мои цвета» задан режим  ${\color{red} \mathcal{L}_{\mathsf{Se}} }$  или  ${\color{red} \mathsf{f}}$ вw
- (9) Установка В в режиме длительной выдержки невозможна.
- (10) В режиме  $\overline{\phantom{a}}$  возможно задание только значения [Линии сетки].

## Canon

CEL-SG3MA200 © 2007 CANON INC.